## **BAB V**

## **IMPLEMENTASI DAN PENGUJIAN SISTEM**

#### **5.1. IMPLEMENTASI PROGRAM**

Implementasi merupakan suatu cara dalam merealisasikan suatu hal yang telah dikembangkan sebelumnya melalui beberapa tahap penelitian dan pengembangan informasi yang terpadu. Dalam hal ini, penulis melakukan implementasi terhadap rancangan program yang sebelumnya telah dibuat dan melakukan percobaan terhadap aplikasi tersebut. Penulis menggunakan beberapa hal seperti penggunaan *C#* sebagai bahasa pemrograman, *database Microsoft Access* dan beberapa aplikasi pendukung lainnya seperti *microsoft word* sebagai alat pencipta teks, kinoni barcode reader sebagai alat penghubung *barcode reader pro* kinoki *smartphone android* dan komputer. Implementasi program yang telah dibuat adalah sebagai berikut:

#### **5.1.1. Implementasi Output Program**

Merupakan implementasi program yang berjalan dan tidak perlu menerima *Input* apapun.

1. Halaman *Dashboard*

Halaman *Dashboard* atau halaman awal merupakan perwujudan dari halaman yang akan diakses pertama kali oleh pengguna setelah mereka berhasil masuk melalui menu halaman *Login*. Berikut merupakan hasil implementasi halaman *Login*, seperti yang dapat ditinjau dan diperhatikan sesuai dengan gambar 5.1 dibawah ini.

Joko Harian **DASHBOARD** Jaya Chart Penjualan Barang Þ Dashboard Penjualan Penjualan Tanggal Barang 3 Sabtu, 14 Januari penjualan  $\overline{2}$ Sebesar Pilih Rexona Men Deo-Lotion 20  $\checkmark$ Keseluruhan Pembelian  $\overline{0}$  $\overline{0}$ Agen  $20$ 40 60 80 100 120 Chart Stok Barang Laporan StokBarang Hannoch Genius 10W Emergency Bulb dus Ubah Data Diri Tisu Nice 250 Sheets **Stok Tanggal** Hannoch Genius 10W Emergency Bulb-Sabtu, 14 Januari  $2C \vee$ Rexona Women Deo-Lotion Data Karyawan Posh Parfume Body Spray Sebesar Pilih HIT Green Anti Nyamuk percobaan 10 LogOut  $\vee$ Keseluruhan Rexona Men Deo-Lotion  $\overline{20}$  $40$  $60$ 80 100  $120$ Stok Barang  $\Omega$ kiki bos 14/01/2023 12.31.13 ...

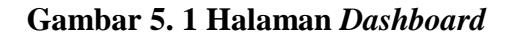

## 2. *Chart* Penjualan Barang

Menu ini terdapat pada *Dashboard* dimana pada menu ini diperlihatkan penjualan barang apa saja yang paling tinggi. Kita juga bisa mengatur tanggal dari *Chart* tersebut sehingga *Chart* dapat memberikan data sepsifik berdasarkan tanggal dan kita juga dapat mengatur jumlah penjualan yang ingin kita lihat. Berikut merupakan hasil implementasi menu *Chart* penjualan pada halaman *Dashboard*, seperti yang dapat ditinjau dan diperhatikan sesuai dengan gambar 5.2 dibawah ini.

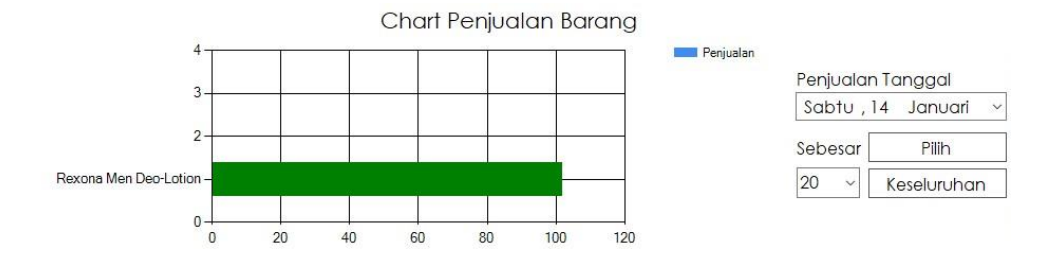

**Gambar 5. 2** *Chart* **Penjualan Barang**

3. Halaman *Chart* Stok Barang

Menu ini terintegrasi ke dalam menu *Dashboard*, dimana menu ini berisikan nama dan juga banyaknya stok barang yang dimiliki serta memiliki tombol untuk memperlihatkan stok barang yang akan atau sedang habis. Kita juga bisa mengatur tanggal dari *Chart* tersebut sehingga *Chart* dapat memberikan data spesifik berdasarkan tanggal dan kita juga dapat mengatur jumlah stok yang ingin kita lihat. Berikut merupakan hasil implementasi menu *Chart* Stok barang pada halaman *Dashboard*, seperti yang dapat ditinjau dan diperhatikan sesuai dengan gambar 5.3 dibawah ini.

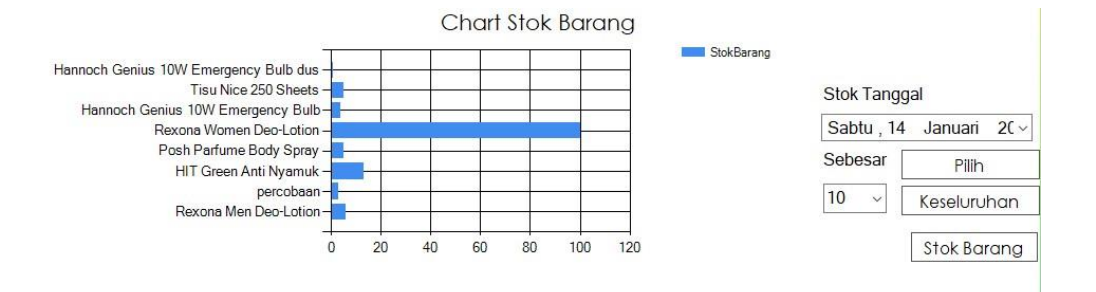

**Gambar 5. 3** *Chart* **Stok Barang**

4. Halaman Data Stok Barang Hampir/Sudah Habis

Halaman ini memberikan kita informasi mengenai barang yang habis dan juga memberikan informasi mengenai sisa jumlah barang yang akan habis saat ini. Dengan menggunakan menu ini, pengguna dipermudah dalam membuat laporan mengenai data stok barang yang akan atau sudah habis. Berikut merupakan hasil implementasi menu stok barang hampir atau sudah habis pada halaman *Dashboard*, seperti yang dapat ditinjau dan diperhatikan sesuai dengan gambar 5.4 dibawah ini.

|                   | <b>STOK BARANG</b><br>HAMPIR/SUDAH HABIS |                 |              |                   |
|-------------------|------------------------------------------|-----------------|--------------|-------------------|
| Barcode<br>Barang | Nama Barang                              | Jenis<br>Barang | Stok         | Satuan            |
| 8934868015031     | Rexona Men Deo-Lotion                    | Lotion          | 6            | PCS               |
| 1234567891011     | percobaan                                | data            | 3            | PCS               |
| 8998866107150     | Posh Parfume Body Spray                  | Parfum          | 5            | PCS               |
| 6945082403780     | Hannoch Genius 10W Emergency             | Lampu           | $\mathbf{1}$ | CTN               |
|                   |                                          |                 |              |                   |
|                   |                                          |                 |              | <b>Print Stok</b> |

**Gambar 5. 4 Data Stok Barang Hampir/Sudah Habis**

5. Halaman laporan

Halaman ini berisikan menu yang dapat diakses hanya oleh beberapa orang tertentu saja, namun secara keseluruhan dapat diakses pengguna. Halaman ini berisikan menu untuk mencetak laporan mengenai beberapa hal seperti barang, penjualan, pembelian, agen, karyawan serta pembeli. Pada menu ini pengguna hanya harus memasukkan data tanggal data tersebut ingin diambil hinga tanggal berapa data tersebut ingin dicetak. Berikut merupakan hasil implementasi menu laporan, seperti yang dapat ditinjau dan diperhatikan sesuai dengan gambar 5.5 dibawah ini.

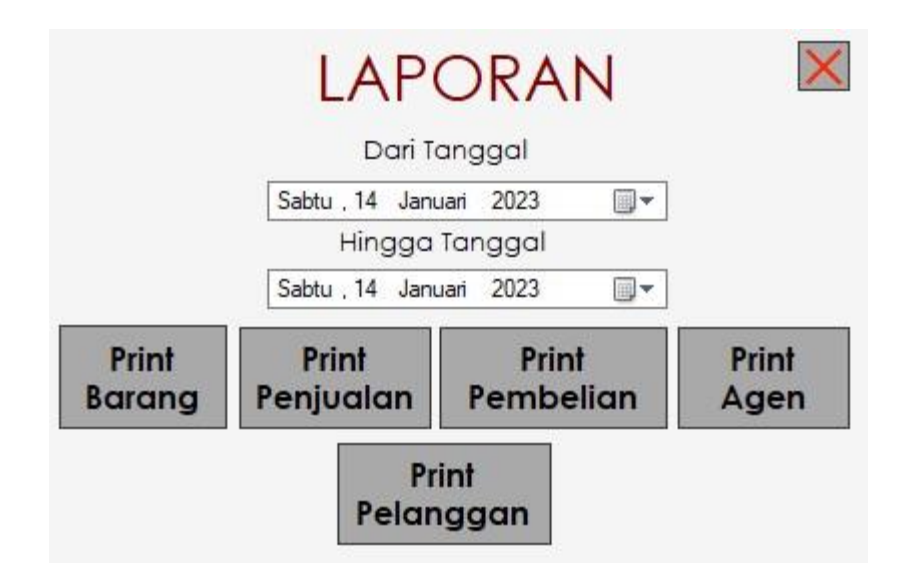

**Gambar 5. 5 Halaman Laporan**

6. Halaman laporan penjualan

Setelah berhasil mengakses menu laporan, maka pengguna dapat mencetak laporan tersebut. Berikut ini merupakan hasil cetak laporan penjualan seperti yang dapat ditinjau dan diperhatikan sesuai dengan gambar 5.6 dibawah ini.

```
Toko Harian Jaya
JLN. Lingkar Barat, Sim pang 4 Pal 10
Kelurahan Kenali Asam Bawah
Kecamatan Kota Baru, Kota Jambi, Jambi
```
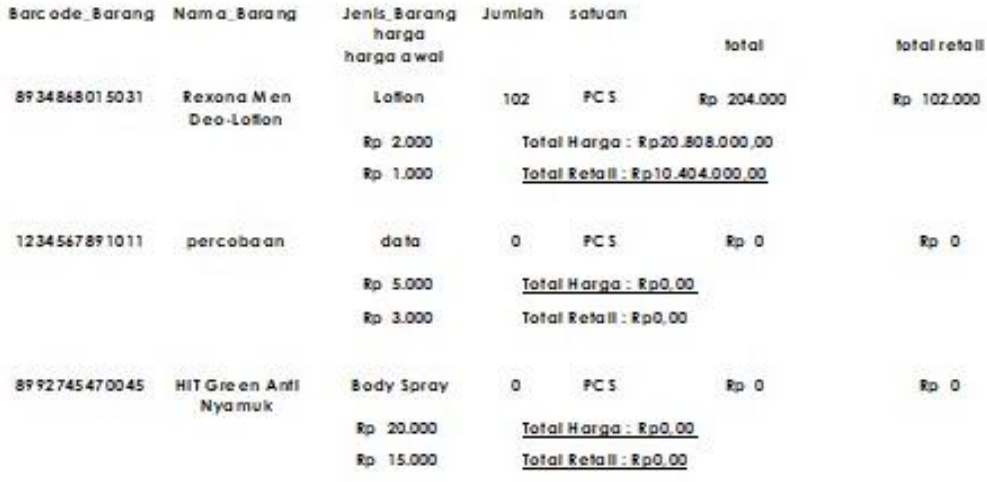

Total keseluruhan Harga : Rp20.808.000.00

Total Keseluruhan Retail : Rp10.404.000,00

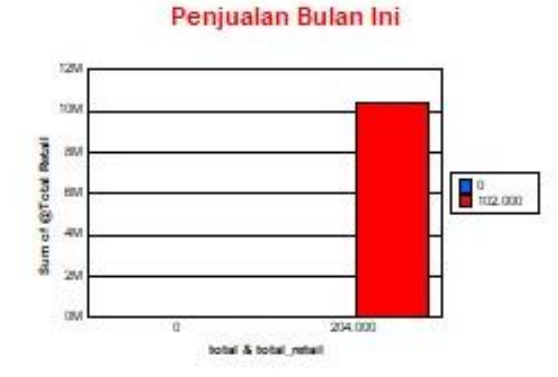

**Gambar 5. 6 Laporan Penjualan**

7. Halaman laporan pembelian

Halaman ini dapat diakses setelah berhasil mengakses halaman laporan sebelumnya dan juga menekan tombol print pembelian. Berikut ini merupakan hasil cetak laporan pembelian seperti yang dapat ditinjau dan diperhatikan sesuai dengan gambar 5.7 dibawah ini.

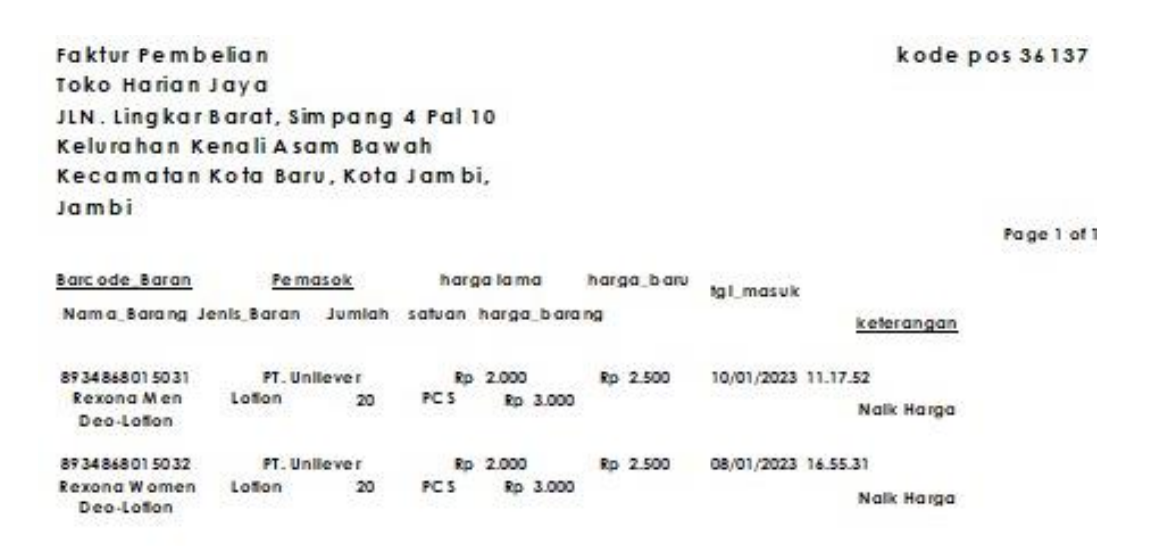

**Gambar 5. 7 Laporan Pembelian**

8. Halaman laporan data pelanggan

Halaman ini bertujuan untuk mendata para pelanggan yang berbelanja, sehingga pengguna dan pemilik dapat menentukan kebijakan apa yang dapat diberikan kepada pembeli seperti pemberian diskon. Berikut ini merupakan hasil cetak laporan data pelanggan seperti yang dapat ditinjau dan diperhatikan sesuai dengan gambar 5.8 dibawah ini.

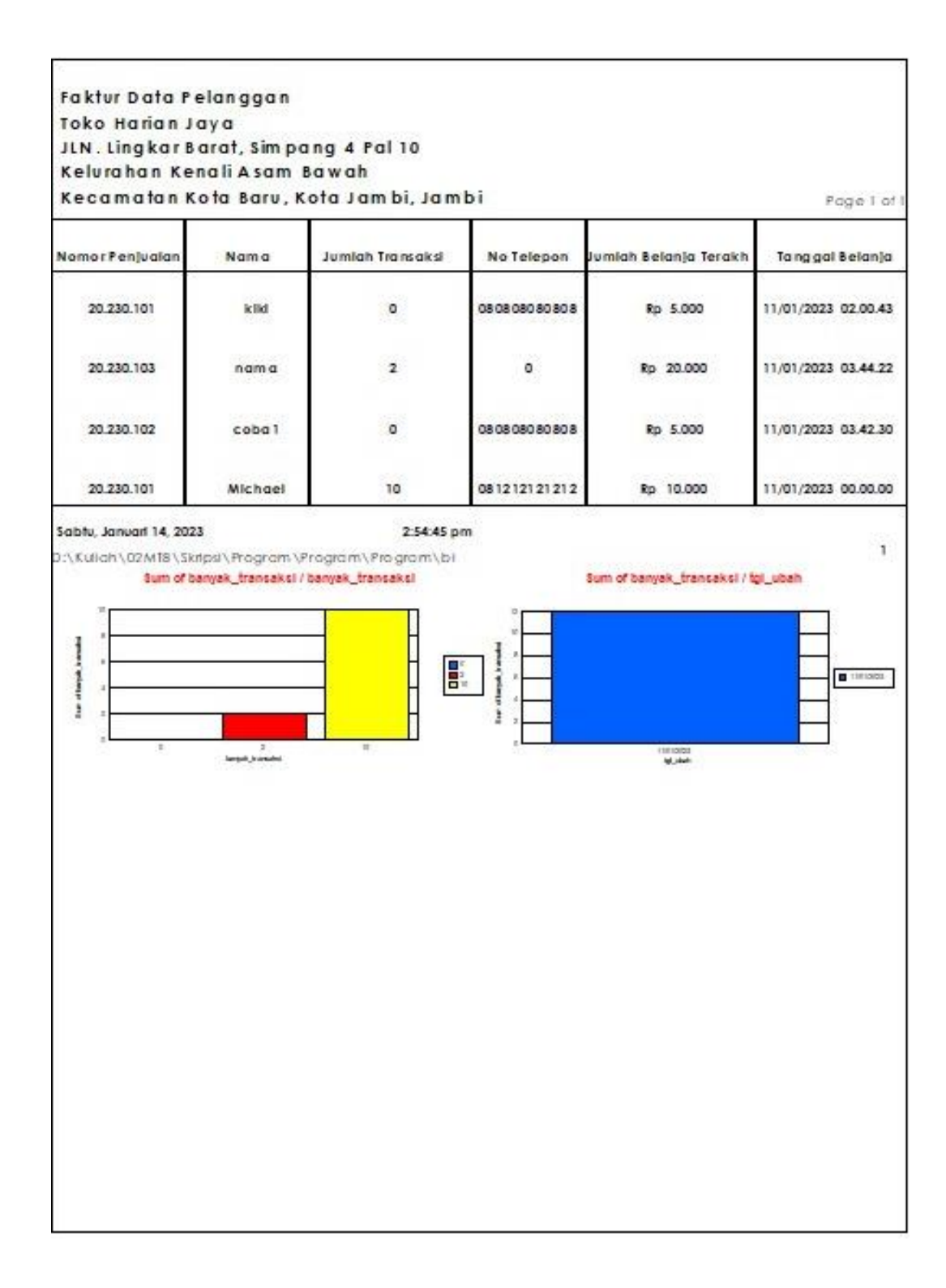

#### **Gambar 5. 8 Laporan Data Pelanggan**

9. Halaman laporan barang

Halaman ini merupakan halaman yang berisikan data barang lengkap yang ada beserta harga mereka. Berikut ini merupakan hasil cetak laporan barang seperti yang dapat ditinjau dan diperhatikan sesuai dengan gambar 5.9 dibawah ini.

Toko Harian Jaya JLN. Lingkar Barat, Simpang 4 Pal 10 Kelurahan Kenali Asam Bawah Kecamatan Kota Baru, Kota Jambi, Jambi

| Barcode Barang | Nama Barang                           | Jenis Barang |                 | Stok Harga Retail  | Harga      | Total Harga   | Total Retail  |  |  |  |
|----------------|---------------------------------------|--------------|-----------------|--------------------|------------|---------------|---------------|--|--|--|
|                |                                       |              |                 | Hargo Retail + ppn |            |               |               |  |  |  |
| \$934868015031 | Rexons Men Dec-Lotion                 | Lotion       | 6               | Rp 1.000           | Rp 2.000   | Rp 12.000,00  | Rp 6.000,00   |  |  |  |
|                |                                       |              |                 | Rp 1.110.00        |            |               |               |  |  |  |
| 1234567891011  | percobaan                             | data         | 3               | Rp 3.000           | Rp 5.000   | Rp 15.000,00  | Rp 9.000,00   |  |  |  |
|                |                                       |              |                 | Rp 3.330.00        |            |               |               |  |  |  |
| 8992745470045  | HIT Green Anti Nyamuk Body Spray      |              | 13              | Rp 15.000          | Rp 20.000  | Rp 260.000,00 | Rp 195.000,00 |  |  |  |
|                |                                       | Rp 16.650.00 |                 |                    |            |               |               |  |  |  |
|                | 8998866107150 Posh Parfume Body Spray | Parfam       | 5               | Rp 25.000          | Rp 20.000  | Rp 100,000,00 | Rp 125.000,00 |  |  |  |
|                |                                       |              |                 | Rp 27.750.00       |            |               |               |  |  |  |
| 8934868015032  | Rexons Women<br>Dec-Lotion            | Lotion       | 50 <sub>1</sub> | Rp 1.000           | Rp 2.000   | Rp 100.000,00 | Rp 50.000,00  |  |  |  |
|                |                                       |              |                 | Rp 1.110.00        |            |               |               |  |  |  |
| 6945082403780  | Hannoch Genius 10W<br>Emergency Bulb  | Lampu        | $\overline{4}$  | Rp 40,000          | Rp 44.400  | Rp 177,600.00 | Rp 160,000.00 |  |  |  |
|                |                                       |              |                 | Rp 44.400.00       |            |               |               |  |  |  |
| 8992759124347  | The Nice 250 Sheets                   | Tim          | 50              | Rp 11.500          | Rp 13.000  | Rp 650.000,00 | Rp 575.000,00 |  |  |  |
|                |                                       |              |                 | Rp 12.765.00       |            |               |               |  |  |  |
| 6945082403780  | Hannoch Genius 10W                    | Lampu        | -1              | Rp 320.000         | Rp 330.000 | Rp 330.000,00 | Rp 320.000,00 |  |  |  |
|                | Emergency Bulb dus                    |              |                 | Rp 355.200.00      |            |               |               |  |  |  |

Pencetah, Sabtu, 14 Januari, 2023 Yane bertanda tanean Dibawah ini.

**Gambar 5. 9 Laporan Data Barang**

10. Halaman laporan agen

Halaman ini berisikan mengenai perusahaan dan nam agen serta nama barang yang perusahaan itu masukkan. Pendataan ini akan memudahkan pengguna ketika ingin mencari tahu mengenai beberapa barang yang ingin dibeli. Berikut ini merupakan hasil cetak laporan data agen seperti yang dapat ditinjau dan diperhatikan sesuai dengan gambar 5.10 dibawah ini.

#### **Faktur Data Agen**

**Toko Harian Jaya** JLN. Lingkar Barat, Simpang 4 Pal 10 Kelurahan Kenali Asam Bawah Kecamatan Kota Baru, Kota Jambi, Jambi

| Pemasok                                | Nama Agen | Nama Barang Jenis Barang         |         | <b>Nomor Telpon</b> | <b>Alamat Perusahaan</b> |
|----------------------------------------|-----------|----------------------------------|---------|---------------------|--------------------------|
| PT.Hokkan<br><b>Deltapack Industri</b> |           | <b>Crystalin botol</b><br>600 ML | Minuman |                     |                          |
|                                        |           |                                  |         |                     |                          |

Rabu, Januari 11, 2023

12:08:33 pm

#### **Gambar 5. 10 Laporan Data Agen**

#### **5.1.2. Implementasi** *Input* **Program**

Berikut merupakan implementasi *Input* dari program yang telah dirancang dan dibuat.

1. Halaman *Login*

Halaman ini merupakan halaman yang wajib untuk dilalui pertama kali ketika ingin menggunakan sistem. Pengguna harus sudah diverifikasi terlebih dahulu sebelum bisa mengakses program lebih

 $\mathbf{1}$ 

lanjut lagi. Berikut ini merupakan halaman *Login* seperti yang dapat ditinjau dan diperhatikan sesuai dengan gambar 5.11 dibawah ini.

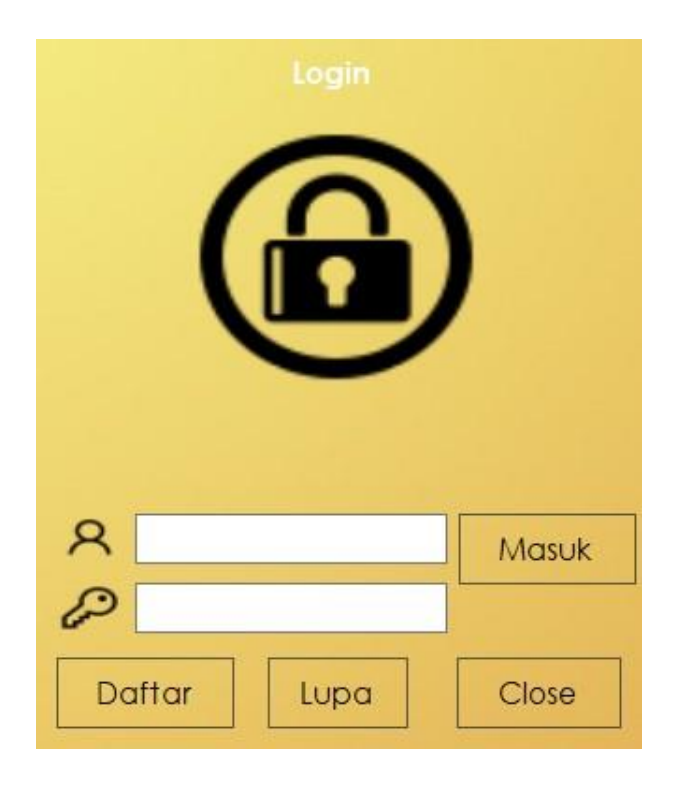

**Gambar 5. 11 Halaman** *Login*

2. Halaman daftar

Halaman daftar merupakan sebuah halaman yang digunakan untuk membuat akun sehingga dapat *Login* ke dalam sistem. Ada dua cara untuk dapat daftar ke dalam sistem, yang pertama yaitu melalui halaman daftar dan yang kedua yaitu dimasukkan melalui halaman karyawan oleh pengguna berstatus bos. Berikut ini merupakan halaman daftar seperti yang dapat ditinjau dan diperhatikan sesuai dengan gambar 5.12 dibawah ini.

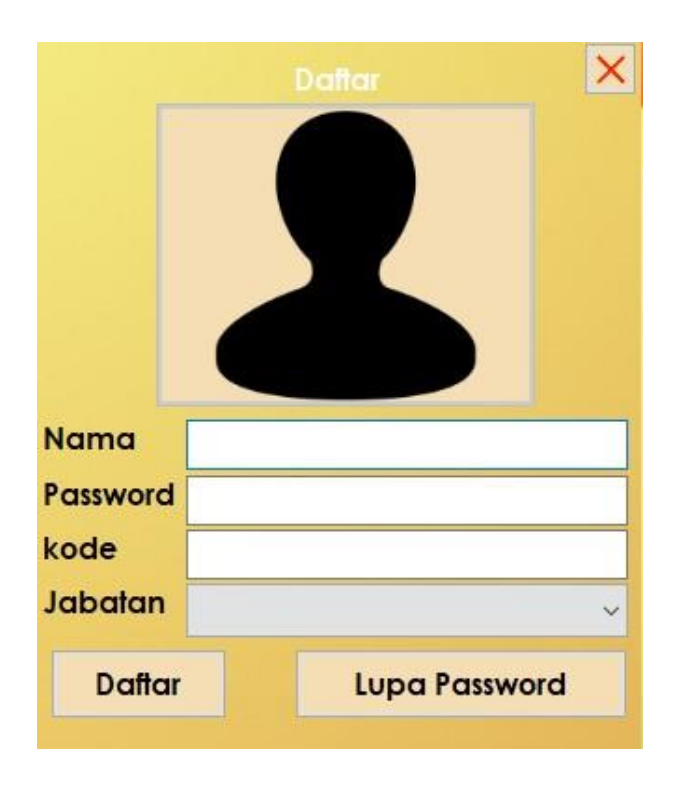

**Gambar 5. 12 Halaman Daftar**

3. Halaman lupa password

Jika pengguna sudah memiliki akun namun melupakan password yang sebelumnya dimasukkan, maka pengguna hanya perlu masuk ke dalam halaman lupa password. Halaman ini menggunakan nama dan kode yang sebelumnya dimasukkan ketika mendaftar. Berikut ini merupakan halaman lupa password seperti yang dapat ditinjau dan diperhatikan sesuai dengan gambar 5.13 dibawah ini.

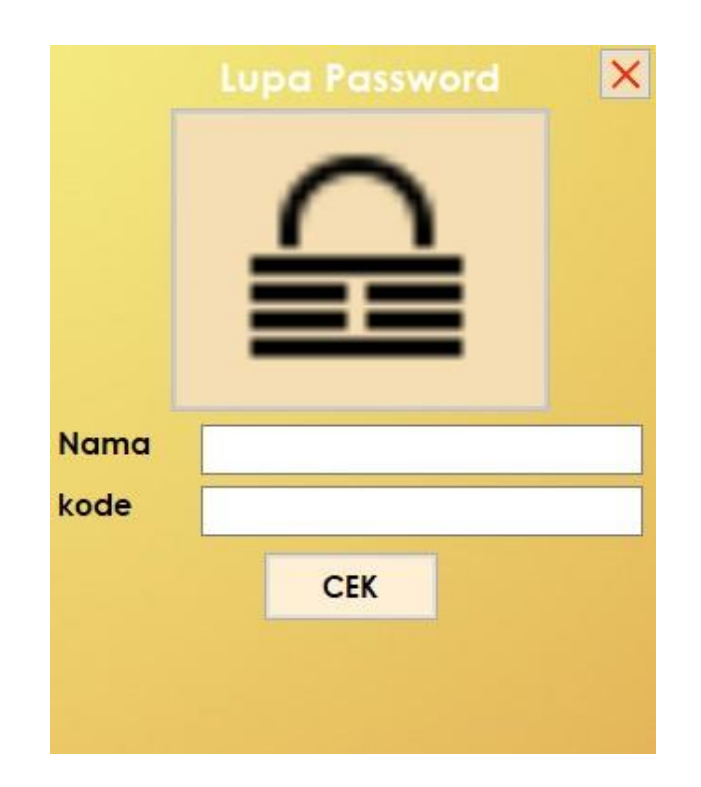

**Gambar 5. 13 Halaman Lupa Password**

# 4. Halaman *Input* barang

Untuk dapat memasukkan data barang ke dalam sistem, maka diperlukan halaman yang menjadi perantara antara sistem dan juga *database* yang digunakan. Halaman ini dapat menambah dan mengubah data barang dan hanya dapat dihapus oleh pihak berwenang saja. Berikut ini merupakan halaman *Input* barang seperti yang dapat ditinjau dan diperhatikan sesuai dengan gambar 5.14 dibawah ini.

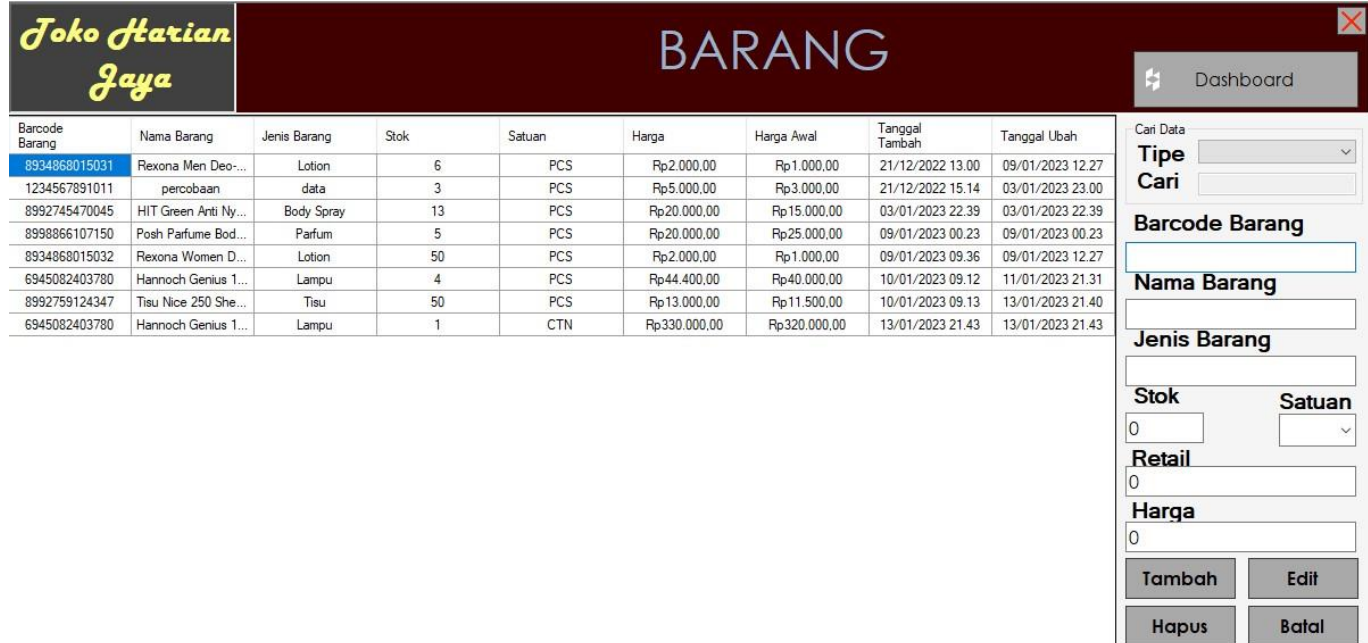

kiki bos 14/01/2023 13.03.00 ...

#### **Gambar 5. 14 Halaman Barang**

#### 5. Halaman kasir

Halaman ini digunakan untuk menjual barang yang ada. Barang yang dijual itu akan ditumpuk dalam suatu tabel yang kemudian akan dihitung totalnya. Setelah dihitung, barang tersebut harus dibayar melalui halaman pembayaran. Berikut ini merupakan halaman kasir seperti yang dapat ditinjau dan diperhatikan sesuai dengan gambar 5.15 dibawah ini.

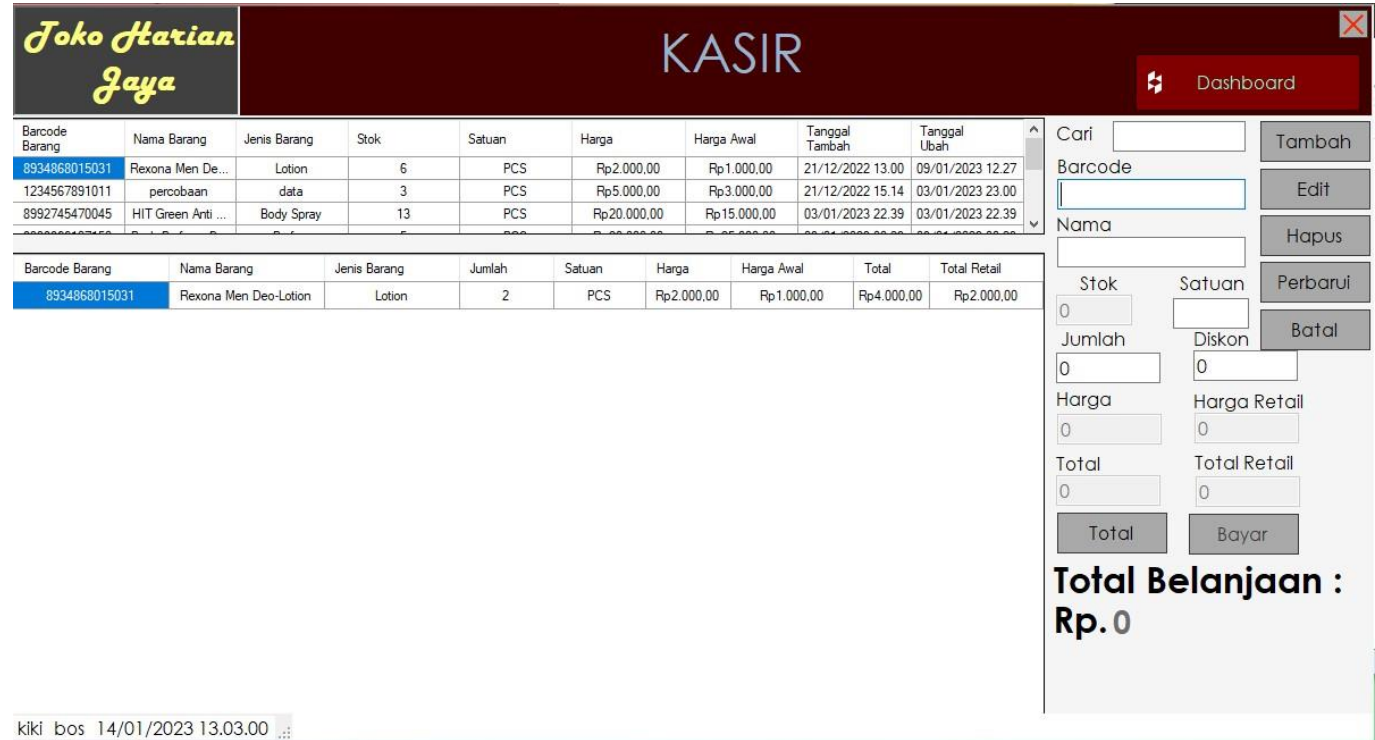

#### **Gambar 5. 15 Halaman Kasir**

#### 6. Halaman pembayaran

Setelah melakukan perhitungan pada halaman kasir, ketika ingin membayar maka pengguna harus masuk kedalam halmaan ini. Hlamaan ini bertujuan untuk menghitung uang yang diberikan, mentotalkannya, memberikan kembalian, serta mencatat nama dan uang yang diterima. Dengan hal ini pencatatan hasil penjualan barang akan lebih mudah. Berikut ini merupakan halaman pembayaran seperti yang dapat ditinjau dan diperhatikan sesuai dengan gambar 5.16 dibawah ini.

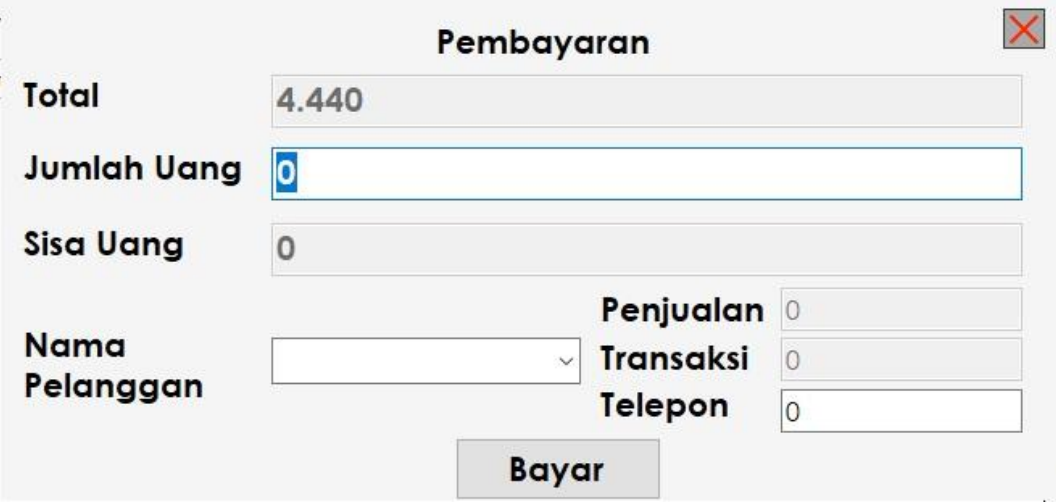

**Gambar 5. 16 Halaman Pembayaran**

7. Halaman pembelian

Khusus untuk membeli barang, maka pengguna dapat masuk kealam halaman ini. Halaman ini dikhususkan sebagai perantara antara laporan data pembelian, penjualan dan agen. Data harga barang yang berubah dapat disesuaikan ke dalam *Input* barang dimana nanti ketika melakukan penjualan maka uang yang harus dibayarkan pun berubah. Berikut ini merupakan halaman pembelian seperti yang dapat ditinjau dan diperhatikan sesuai dengan gambar 5.17 dibawah ini.

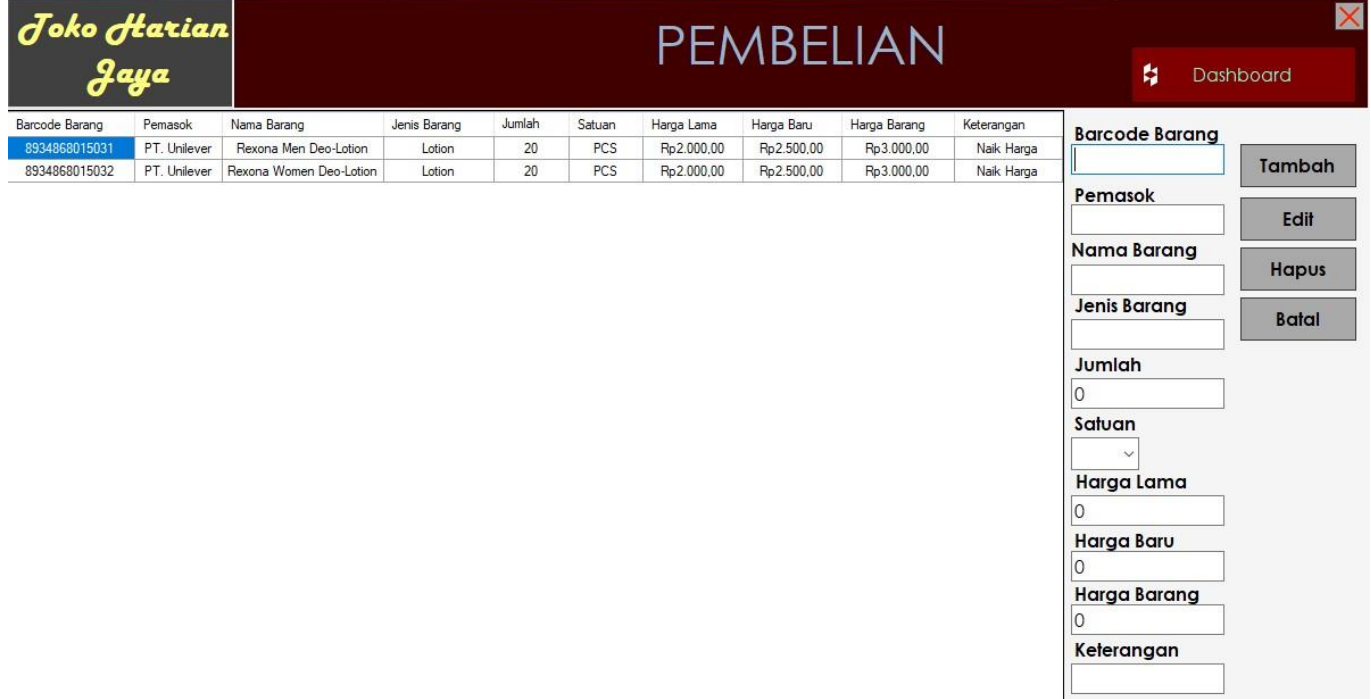

kiki bos 14/01/2023 13.03.00 ...

#### **Gambar 5. 17 Halaman Pembelian**

8. Halaman agen

Halaman ini berisikan *Input* untuk data agen. Dengan mengimput data agen tersebut, maka pengguna akan lebih mudah untuk mencari informasi mengenai agen, nama dan barang yang agen tersebut berikan, dikarenakan beberapa pemasok barang tersebut selalu berubah setiap beberapa tahun sekali. Berikut ini merupakan halaman agen seperti yang dapat ditinjau dan diperhatikan sesuai dengan gambar 5.18 dibawah ini.

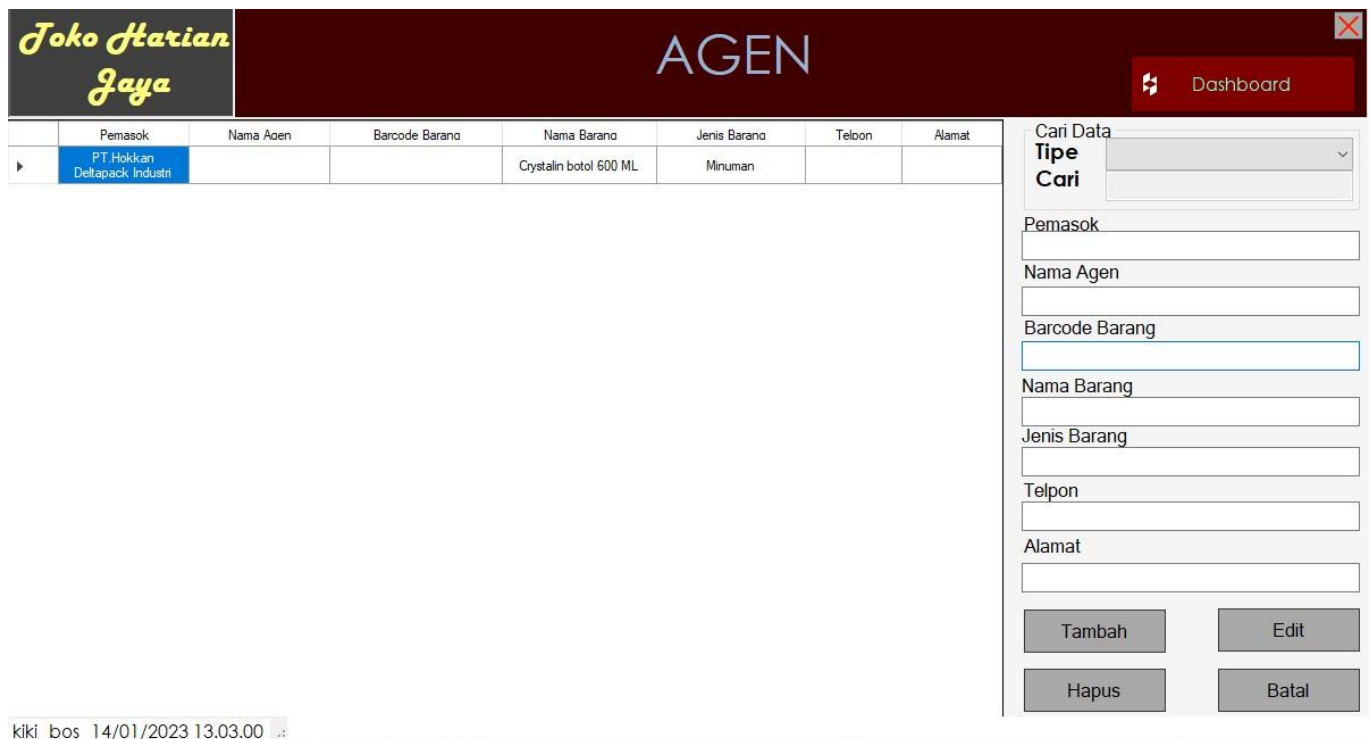

# **Gambar 5. 18 Halaman Agen**

## 9. Halaman karyawan

Halaman ini merupakan halaman yang hanya dapat diakses oleh beberapa pihak saja. Pihak tersebut merupakan pengguna yang memiliki jabatan tertentu sehingga dapat menambah data karyawan ataupun mengubah dan menghapusnya. Berikut ini merupakan halaman karyawan seperti yang dapat ditinjau dan diperhatikan sesuai dengan gambar 5.19 dibawah ini.

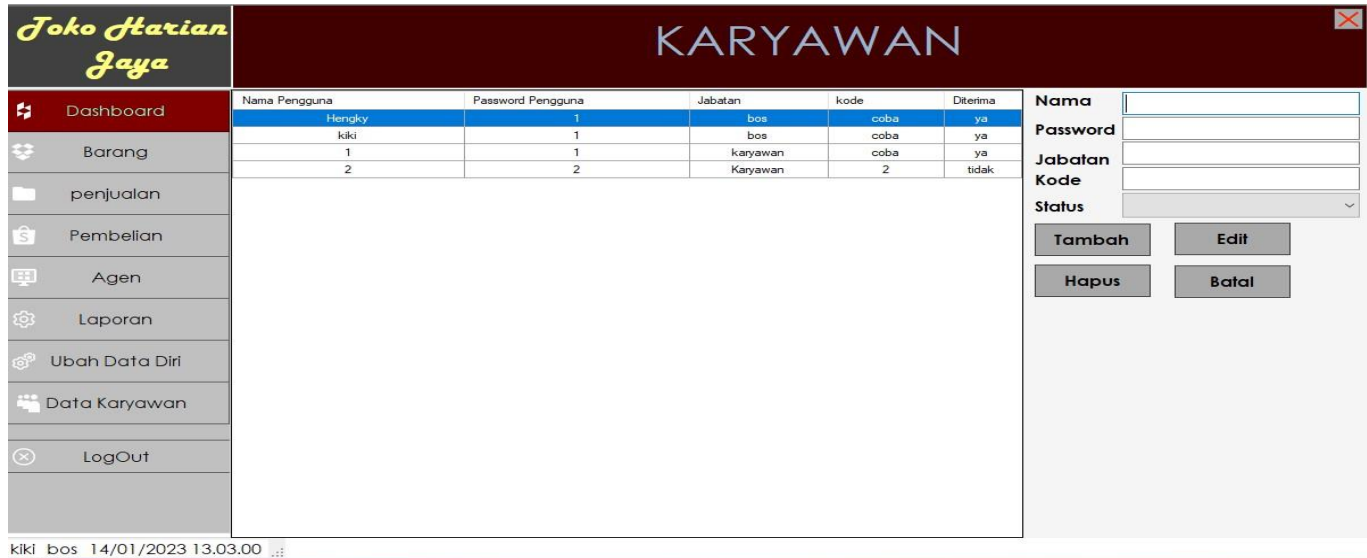

# **Gambar 5. 19 Halaman Karyawan**

10. *Panel* ganti data diri

*Panel* ini merupakan cara bagi karyawan untuk mengubah data password dan juga kode yang ia miliki. Berikut ini merupakan *Panel* ganti data diri seperti yang dapat ditinjau dan diperhatikan sesuai dengan gambar 5.20 dibawah ini.

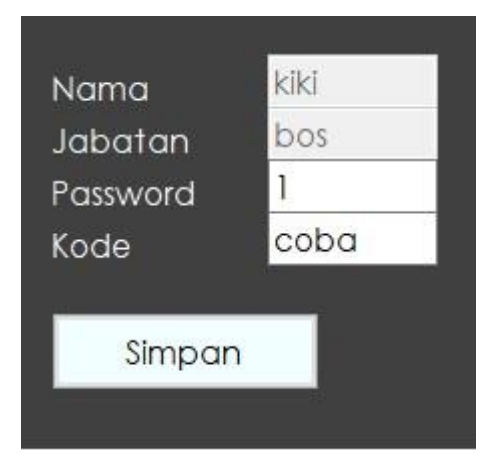

**Gambar 5. 20 Ganti Data Diri**

## **5.2. IMPLEMENTASI RANCANGAN TABEL**

## 1. Gambar *Database* Pengguna

Berikut merupakan penggambaran *database* pengguna seperti yang dapat ditinjau dan diperhatikan sesuai dengan gambar 5.21 dibawah ini.

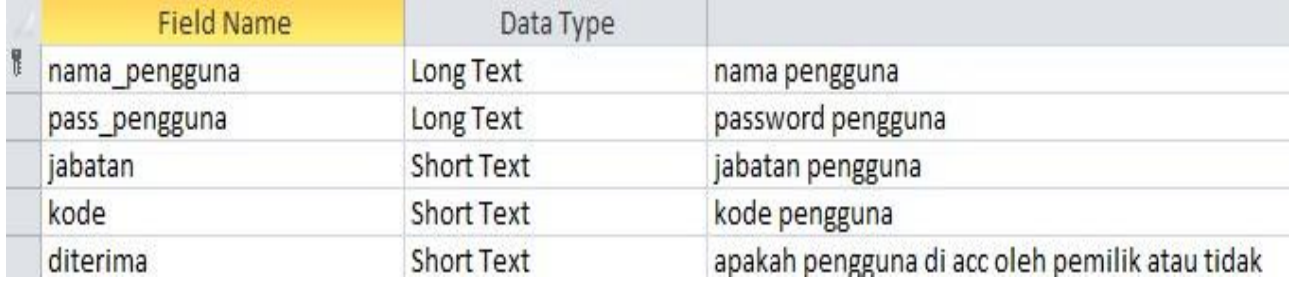

#### **Gambar 5. 21** *Database* **Pengguna**

## 2. Gambar *Database* Barang

Berikut merupakan penggambaran *database* barang seperti yang dapat ditinjau dan diperhatikan sesuai dengan gambar 5.22 dibawah ini.

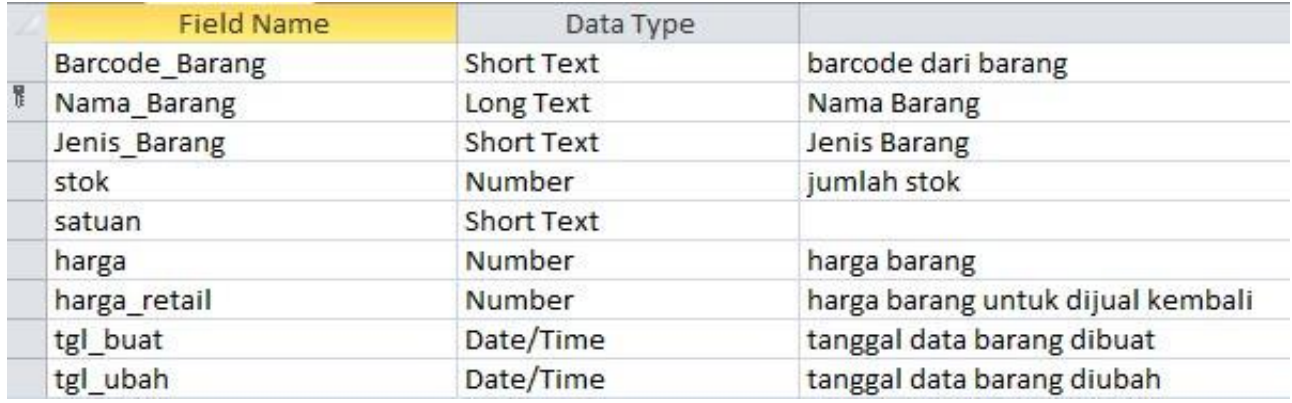

## **Gambar 5. 22** *Database* **Barang**

3. Gambar *Database* Stok Hampir Habis atau Sudah Habis Berikut merupakan penggambaran *database* stok seperti yang dapat ditinjau dan diperhatikan sesuai dengan gambar 5.23 dibawah ini.

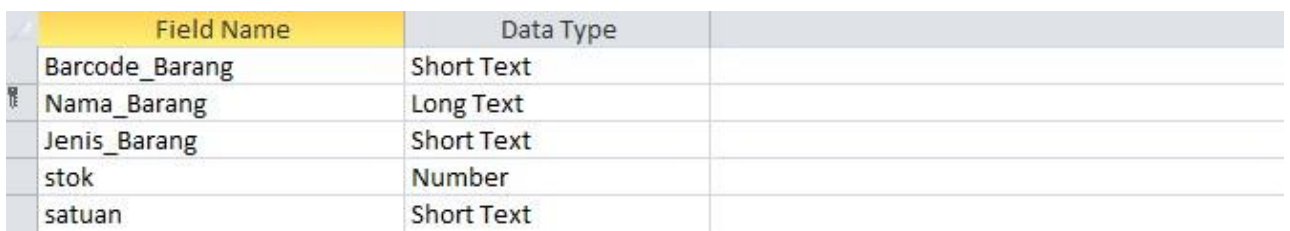

## **Gambar 5. 23** *Database* **Stok Hampir atau Sudah Habis**

4. Gambar *Database* Kasir Berikut merupakan penggambaran *database* kasir seperti yang dapat

ditinjau dan diperhatikan sesuai dengan gambar 5.24 dibawah ini.

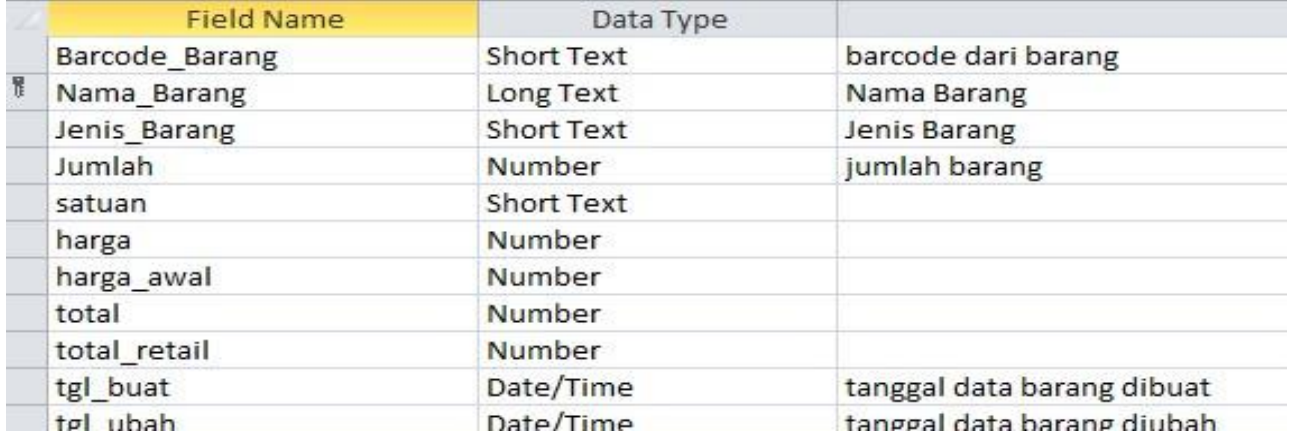

# **Gambar 5. 24** *Database* **Kasir**

5. Gambar *Database* Pelanggan

Berikut merupakan penggambaran *database* pelanggan seperti yang

dapat ditinjau dan diperhatikan sesuai dengan gambar 5.25 dibawah

ini.

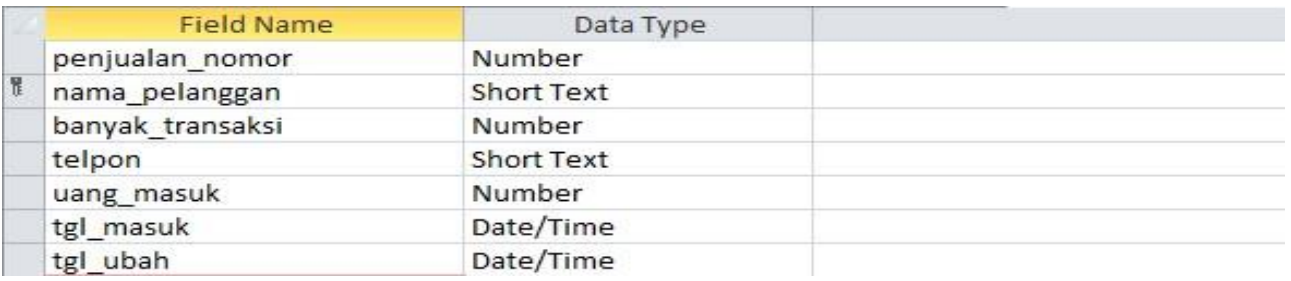

## **Gambar 5. 25** *Database* **Pelanggan**

#### 6. Gambar *Database* Agen

Berikut merupakan penggambaran *database* Agen seperti yang dapat

ditinjau dan diperhatikan sesuai dengan gambar 5.26 dibawah ini.

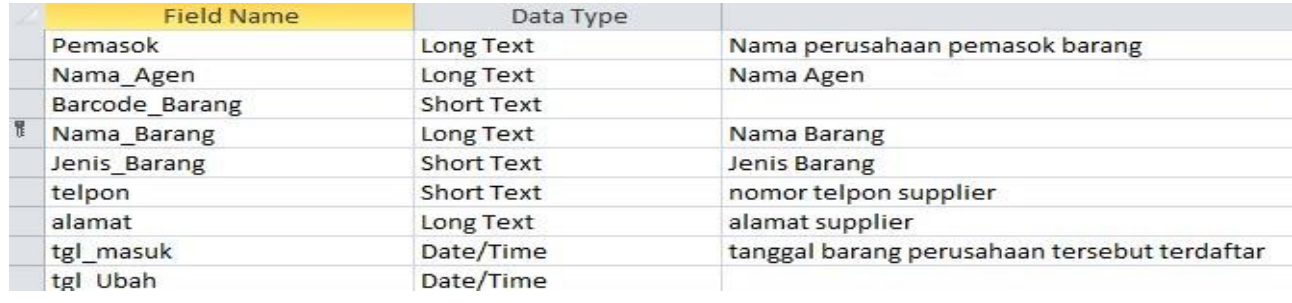

#### **Gambar 5. 26** *Database* **Agen**

7. Gambar *Database* Pembelian

Berikut merupakan penggambaran *database* pembelian seperti yang

dapat ditinjau dan diperhatikan sesuai dengan gambar 5.27 dibawah

ini.

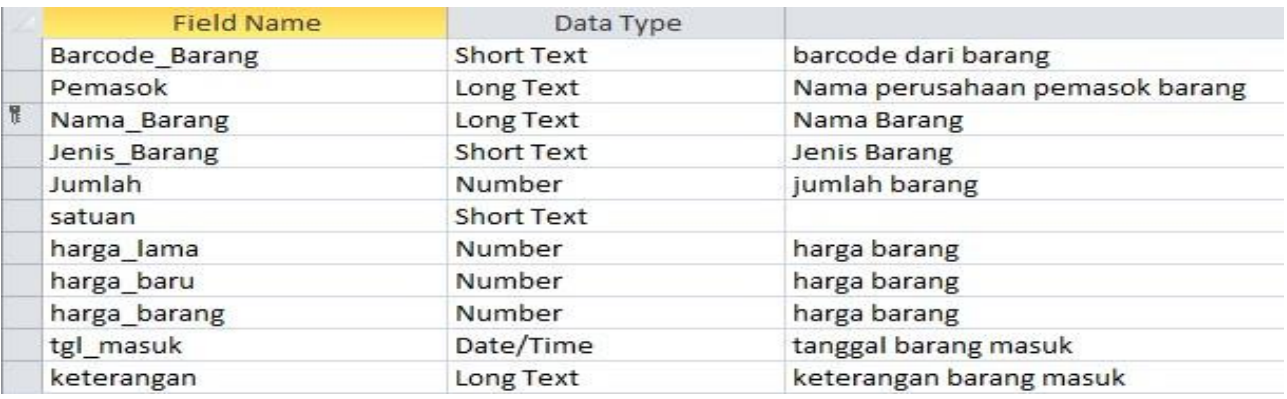

#### **Gambar 5. 27** *Database* **Pembelian**

8. Gambar *Database* Penjualan

Berikut merupakan penggambaran *database* Penjualan seperti yang dapat ditinjau dan diperhatikan sesuai dengan gambar 5.28 dibawah ini.

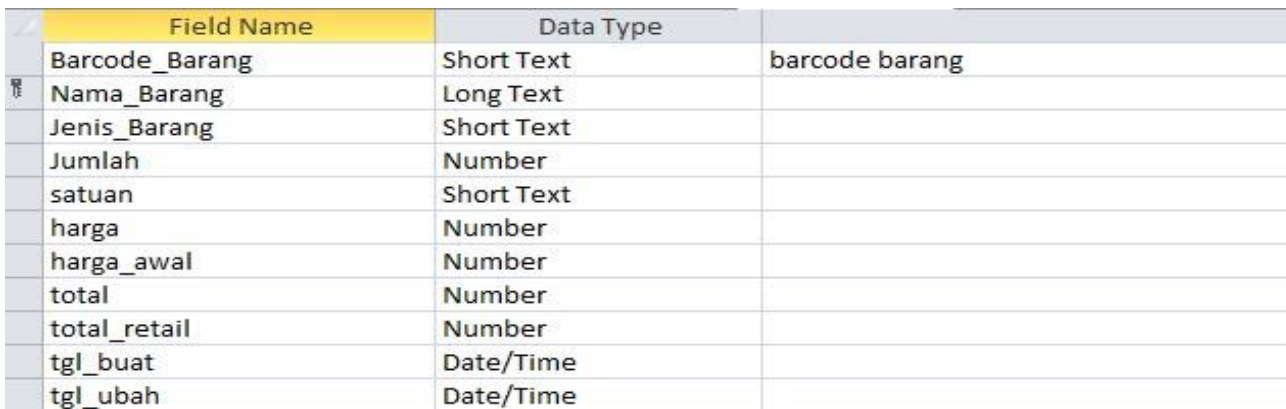

# **Gambar 5. 28** *Database* **Penjualan**

# **5.3. PENGUJIAN**

Pada tahapan ini, implementasi yang telah diterapkan akan diuji terlebih dahulu. Tahapan pengujian melakukan tes terhadap setiap fungsional halaman, tombol dan kinerja program. Tahapan ini dilakukan untuk menguji apakah sistem telah layak secara fungsionalitas. Melalui tahapan ini, penulis dapat mencapai kesimpulan yang mutlak mengenai kinerja dan fungsionalitas sistem secara keseluruhan.

| N <sub>0</sub> | <b>Deskripsi</b>           | <b>Prosedur</b><br>Pengujian | <b>Masukan</b>                                | <b>Keluaran</b><br>Yang<br><b>Diharapkan</b>                                       | <b>Hasil Yang</b><br><b>Didapat</b>                                               | Kesimpulan                 |
|----------------|----------------------------|------------------------------|-----------------------------------------------|------------------------------------------------------------------------------------|-----------------------------------------------------------------------------------|----------------------------|
| 1              | Pengujian<br>Pada<br>Login | Buka<br>Halaman<br>Login     | Isi nama<br>$=$ "kiki"<br>dan pass<br>$=$ "1" | Menuju<br>Halaman<br>Utama                                                         | Menuju<br>Halaman<br>Utama                                                        | Berhasil<br>Dengan<br>Baik |
| $\overline{2}$ | Pengujian<br>Pada<br>Login | Buka<br>Halaman<br>Login     | Isi nama<br>$=$ "coba"<br>dan pass<br>$= "2"$ | Pesan"Terjadi<br>kesalahan,<br>periksa<br>kembali<br>Nama dan<br>Password<br>anda" | Pesan"Terjadi<br>kesalahan,<br>periksa<br>kembali<br>Nama dan<br>Password<br>anda | Berhasil<br>Dengan<br>Baik |

**Tabel 5. 1 Tabel Pengujian** *Login*

Tabel 5.1 diatas merupakan pengujian pada tombol *login* yang terdapat pada halaman login. Tombol ini digunakan untuk dapat masuk kedalam halaman utama atau *dashboard*. Ketika tombol *login* ditekan, sistem akan membandingkan apakah data yang dimasukkan sama dengan data yang ada didalam *database*.

**No Deskripsi Prosedur Pengujian Masukan Keluaran Yang Diharapkan Hasil Yang Didapat Kesimpulan** 1 Pengujian Pada Daftar Buka Halaman *Login*, Tekan Daftar Isi nama = "coba", pass = "2", kode = "2" dan jabatan = "Karyawan" Berhasil Mendaftar Berhasil Mendaftar Berhasil Dengan Baik 2 Pengujian Pada Daftar Buka Halaman *Login*, Tekan Daftar Isi nama = "kiki", pass = "1", kode  $=$  "1" dan jabatan = "Karyawan" Pesan"Nama sudah terdaftar…!" Pesan"Nama sudah terdaftar…!" Berhasil Dengan Baik

**Tabel 5. 2 Tabel Pengujian Daftar**

Pengujian pada tabel 5.2 diatas adalah pengujian tombol daftar. Tombol tersebut merupakan tombol untuk membuat akun baru. Setelah memasukan data yang diinginkan, maka anda akan terdaftar dalam database. Jika anda ingin masuk menggunakan data yang baru saja dibuat, maka anda harus menunggu hingga data anda diterima oleh pemilik dari sistem.

| N <sub>0</sub> | <b>Deskripsi</b>                      | <b>Prosedur</b><br>Pengujian                           | <b>Masukan</b>                                | <b>Keluaran</b><br>Yang<br><b>Diharapkan</b>                            | <b>Hasil Yang</b><br><b>Didapat</b>                                     | <b>Kesimpulan</b>          |
|----------------|---------------------------------------|--------------------------------------------------------|-----------------------------------------------|-------------------------------------------------------------------------|-------------------------------------------------------------------------|----------------------------|
| $\mathbf{1}$   | Pengujian<br>Pada<br>Lupa<br>Password | Buka<br>Halaman<br>Login,<br>tekan<br>Lupa<br>Password | Isi nama<br>$=$ "kiki"<br>dan kode<br>$= "1"$ | pesan"Password<br>Anda Adalah<br>"1" "                                  | pesan"Password<br>Anda Adalah<br>"1" "                                  | Berhasil<br>Dengan<br>Baik |
| $\overline{2}$ | Pengujian<br>Pada<br>Lupa<br>Password | Buka<br>Halaman<br>Login,<br>tekan<br>Lupa<br>Password | Isi nama<br>$=$ "coba"<br>dan kode<br>$=$ "1" | Pesan"Terjadi<br>kesalahan,<br>periksa kembali<br>Nama dan Kode<br>anda | Pesan"Terjadi<br>kesalahan,<br>periksa kembali<br>Nama dan Kode<br>anda | Berhasil<br>Dengan<br>Baik |

**Tabel 5. 3 Tabel Pengujian Lupa Password**

Tabel 5.3 diatas merupakan hasil pengujian pada tombol lupa password yang ada pada halaman login. Tombol tersebut digunakan untuk mencari tahu password dari pengguna jika pengguna telah terdaftar dalam database. Ketika data nama dan kode yang dimasukkan benar, maka password akan ditampilkan.

| N <sub>0</sub> | <b>Deskripsi</b>                       | <b>Prosedur</b><br>Pengujian                                                | <b>Masukan</b>                                                                                                    | Keluaran<br>Yang<br><b>Diharapkan</b>   | <b>Hasil</b><br>Yang<br><b>Didapat</b>         | Kesimpulan                 |
|----------------|----------------------------------------|-----------------------------------------------------------------------------|----------------------------------------------------------------------------------------------------|-----------------------------------------|------------------------------------------------|----------------------------|
| $\mathbf{1}$   | Pengujian<br>pada<br>halaman<br>barang | Masuk<br>melalui<br>Login<br>Tekan<br>tombol<br>barang<br>- Pilih<br>tambah | Isi:<br><b>Barcode Barang</b><br>$\frac{1}{2}$<br>Nama Barang<br>$\overline{\phantom{a}}$<br>Jenis Barang<br>$\overline{\phantom{0}}$<br>stok<br>$\overline{\phantom{a}}$<br>satuan<br>$\blacksquare$<br>harga<br>$\overline{\phantom{a}}$<br>harga retail<br>tgl buat<br>$\overline{\phantom{a}}$<br>tgl ubah | Pesan "Data<br>berhasil<br>Ditambahkan" | Pesan<br>"Data<br>berhasil<br>Ditamba<br>hkan" | Berhasil<br>Dengan<br>Baik |
| $\overline{2}$ | Pengujian<br>pada<br>halaman<br>barang | Masuk<br>melalui<br>Login<br>Tekan<br>tombol<br>barang<br>- Pilih<br>tambah | Isi:<br><b>Barcode Barang</b><br>$\overline{\phantom{0}}$<br>Nama Barang<br>$\overline{\phantom{a}}$<br>Jenis Barang<br>$\overline{a}$<br>stok<br>satuan<br>harga<br>harga retail<br>$\overline{\phantom{0}}$<br>tgl buat<br>$\blacksquare$<br>tgl ubah<br>Jika salah satu tidak<br>diisi.                     | Pesan "Data<br>tidak boleh<br>kosong"   | Pesan<br>"Data<br>tidak<br>boleh<br>kosong"    | Berhasil<br>Dengan<br>Baik |
| 3              | Pengujian<br>pada<br>halaman<br>barang | Masuk<br>melalui<br>Login<br>Tekan<br>tombol<br>barang<br>- Pilih<br>Edit   | Isi:<br><b>Barcode Barang</b><br>Nama Barang<br>$\overline{\phantom{a}}$<br>Jenis Barang<br>$\overline{\phantom{a}}$<br>stok<br>satuan<br>harga<br>harga retail<br>tgl buat<br>tgl ubah                                                                                                    | Pesan "Data<br>Berhasil di<br>ubah"     | Pesan<br>"Data<br>Berhasil<br>di ubah"         | Berhasil<br>Dengan<br>Baik |
| $\overline{4}$ | Pengujian<br>pada<br>halaman<br>barang | Masuk<br>melalui<br>Login<br>- Tekan<br>tombol<br>barang                    | Isi:<br><b>Barcode Barang</b><br>Nama Barang<br>$\overline{\phantom{a}}$<br>Jenis Barang<br>stok<br>$\overline{\phantom{a}}$<br>satuan<br>harga<br>$\overline{\phantom{a}}$                                                                                                    | Pesan "Data<br>tidak boleh<br>kosong"   | Pesan<br>"Data<br>tidak<br>boleh<br>kosong"    | Berhasil<br>Dengan<br>Baik |

**Tabel 5. 4 Tabel Pengujian Barang**

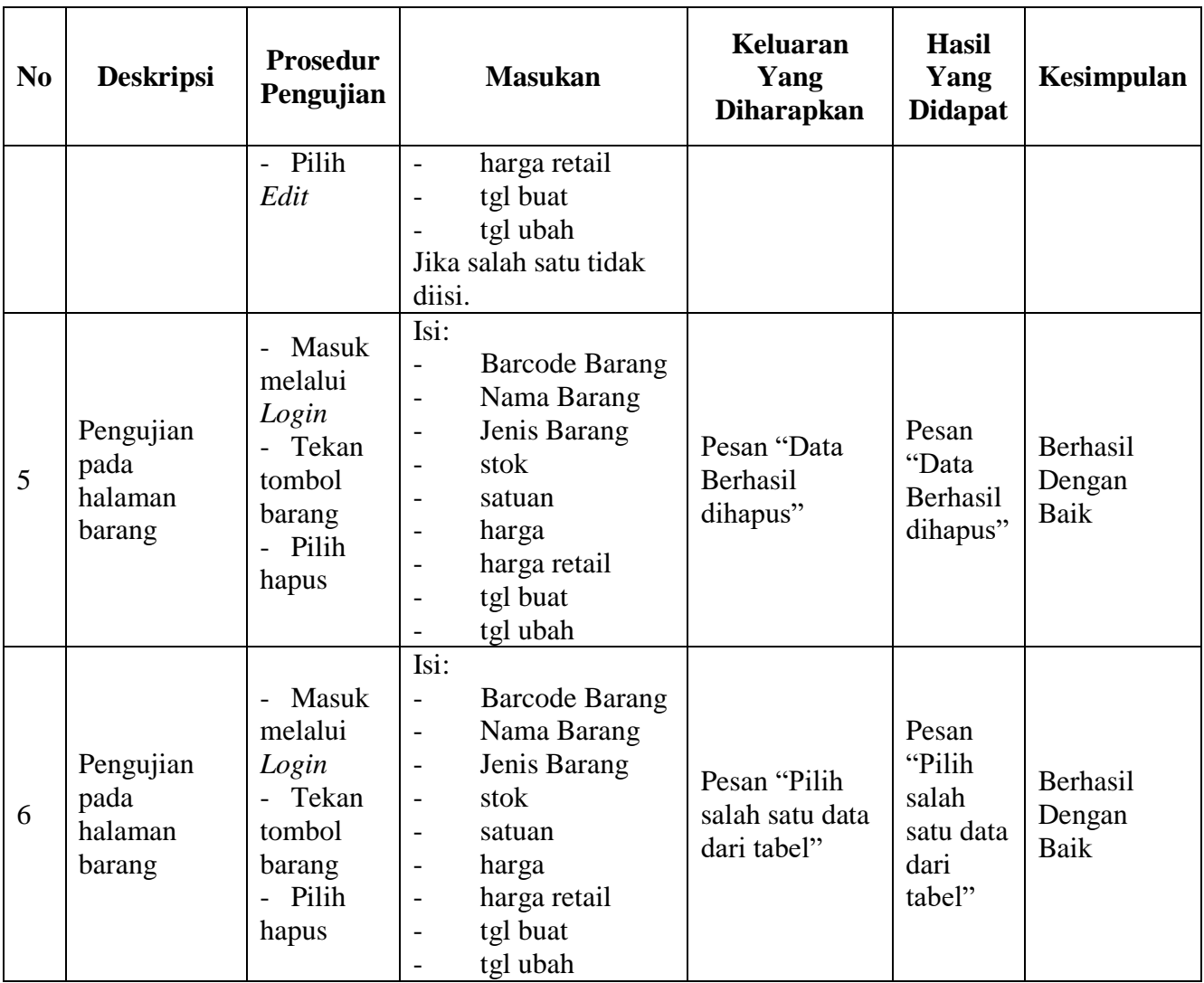

Tabel 5.4 diatas merupakan hasil pengujian pada tombol yang terdapat pada

halaman barang. Tombol tersebut berupa tambah untuk menambahkan barang baru, hapus untuk menghapus data dari database, dan ubah untuk mengubah data barang yang sudah dimasukkan sebelumnya.

| N <sub>0</sub> | <b>Deskripsi</b>                          | <b>Prosedur</b><br>Pengujian                                                       | <b>Masukan</b>                                                                                                    | Keluaran<br>Yang<br><b>Diharapkan</b>                                                        | <b>Hasil Yang</b><br><b>Didapat</b>                                                             | Kesimpulan                 |
|----------------|-------------------------------------------|------------------------------------------------------------------------------------|----------------------------------------------------------------------------------------------------|----------------------------------------------------------------------------------------------|-------------------------------------------------------------------------------------------------|----------------------------|
| $\mathbf{1}$   | Pengujian<br>pada<br>halaman<br>penjualan | - Masuk<br>melalui<br>Login<br>- Tekan<br>tombol<br>penjualan<br>- Pilih<br>tambah | Isi:<br>- Barcode_Barang<br>Nama_Barang<br>Jenis_Barang<br>Jumlah<br>harga<br>$\overline{\phantom{a}}$<br>harga_awal<br>total<br>total_retail<br>tgl_buat<br>- tgl_ubah                                                                                                    | Data Masuk<br>dari Tabel<br>barang,<br>dimodifikasi,<br>dan ditambah<br>pada tabel<br>kasir. | Data Masuk<br>dari Tabel<br>barang,<br>dimodifikasi,<br>dan<br>ditambah<br>pada tabel<br>kasir. | Berhasil<br>Dengan<br>Baik |
| $\overline{2}$ | Pengujian<br>pada<br>halaman<br>penjualan | - Masuk<br>melalui<br>Login<br>- Tekan<br>tombol<br>penjualan<br>- Pilih<br>tambah | Isi:<br>Barcode_Barang<br>$\overline{\phantom{a}}$<br>Nama_Barang<br>$\overline{\phantom{0}}$<br>Jenis_Barang<br>Jumlah<br>$\overline{\phantom{a}}$<br>harga<br>$\overline{\phantom{0}}$<br>harga_awal<br>total<br>$\overline{\phantom{a}}$<br>total_retail<br>tgl_buat<br>tgl_ubah<br>Jika salah satu<br>tidak diisi. | Pesan<br>"Masukkan<br>Jumlah"                                                                | Pesan<br>"Masukkan<br>Jumlah"                                                                   | Berhasil<br>Dengan<br>Baik |
| 3              | Pengujian<br>pada<br>halaman<br>penjualan | - Masuk<br>melalui<br>Login<br>- Tekan<br>tombol<br>penjualan<br>- Pilih<br>Edit   | Isi:<br>Barcode_Barang<br>$\overline{\phantom{0}}$<br>Nama_Barang<br>$\overline{a}$<br>Jenis_Barang<br>Jumlah<br>harga<br>harga_awal<br>total<br>$\overline{\phantom{a}}$<br>total_retail<br>tgl_buat<br>tgl_ubah                                                                                                    | Data<br>dimasukkan<br>kembali<br>kedalam<br>table kasir                                      | Data<br>dimasukkan<br>kembali<br>kedalam<br>table kasir                                         | Berhasil<br>Dengan<br>Baik |
| $\overline{4}$ | Pengujian<br>pada<br>halaman<br>penjualan | Masuk<br>melalui<br>Login                                                          | Isi:<br>Barcode_Barang<br>$\qquad \qquad -$<br>Nama_Barang<br>$\qquad \qquad -$<br>Jenis_Barang                                                                                                    | Pesan<br>"Masukkan<br>Jumlah"                                                                | Pesan<br>"Masukkan<br>Jumlah"                                                                   | Berhasil<br>Dengan<br>Baik |

**Tabel 5. 5 Tabel Pengujian Kasir**

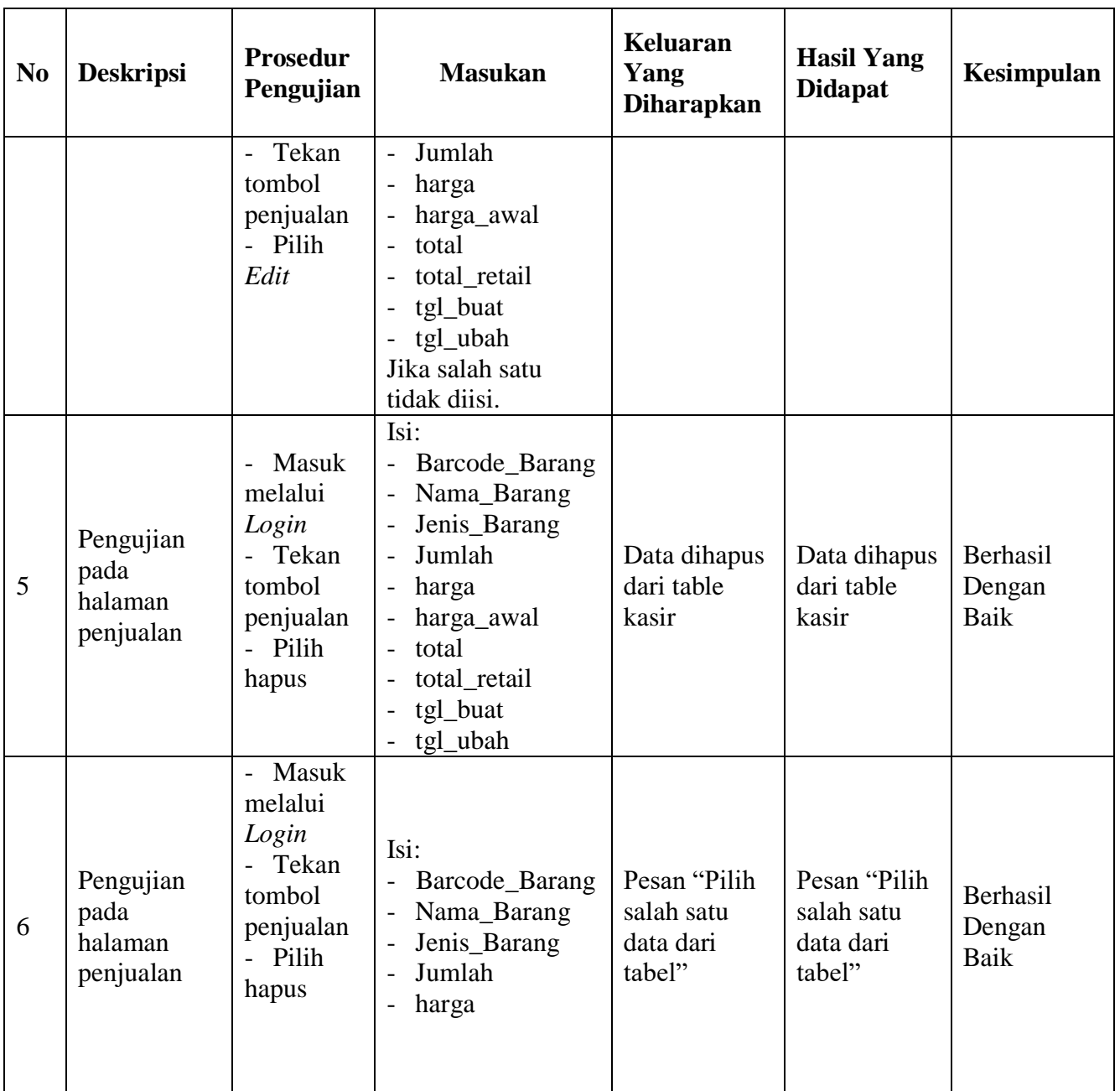

Tabel 5.5 diatas merupakan hasil pengujian pada tombol yang terdapat pada halaman penjualan. Tombol tersebut berupa tambah untuk menambahkan barang yang ingin dibeli, hapus untuk menghapus data dari database barang yang ingin dibeli dan ubah untuk mengubah data barang yang sudah dimasukkan ke keranjang sebelumnya.

| N <sub>0</sub> | <b>Deskripsi</b>                           | <b>Prosedur</b><br>Pengujian                                                                                                    | <b>Masukan</b>                                                                                                    | Keluaran<br>Yang<br><b>Diharapkan</b>                                                                           | <b>Hasil Yang</b><br><b>Didapat</b>                                                                             | Kesimpula<br>$\mathbf n$   |
|----------------|--------------------------------------------|----------------------------------------------------------------------------------------------------|----------------------------------------------------------------------------------------------------|----------------------------------------------------------------------------------------------------|----------------------------------------------------------------------------------------------------|----------------------------|
| $\mathbf{1}$   | Pengujian<br>pada<br>halaman<br>pembayaran | Masuk<br>$\overline{a}$<br>melalui<br>Login<br>Tekan<br>tombol<br>penjualan<br>Pilih total<br>Pilih<br>$\overline{a}$<br>bayar<br>Tekan<br>Bayar | $Isi$ :<br>Jumlah<br>$\overline{\phantom{a}}$<br>uang<br>Nama<br>$\overline{a}$<br>No telpon                                                                     | Data Masuk<br>dari Tabel<br>kasir, menuju<br>tabel<br>penjualan dan<br>pelanggan                                | Data Masuk<br>dari Tabel<br>kasir, menuju<br>tabel<br>penjualan dan<br>pelanggan                                | Berhasil<br>Dengan<br>Baik |
| $\overline{2}$ | Pengujian<br>pada<br>halaman<br>pembayaran | Masuk<br>melalui<br>Login<br>Tekan<br>tombol<br>penjualan<br>Pilih total<br>Pilih<br>bayar<br>Tekan<br>Bayar                                     | $Isi$ :<br>Jumlah<br>$\overline{a}$<br>uang<br>Nama<br>$\overline{\phantom{a}}$<br>No telpon<br>$\overline{\phantom{a}}$<br>Jika salah satu<br>data tidak diisi. | Pesan "uang<br>tidak boleh<br>kurang dari<br>total, mohon<br>diperiksa<br>kembali"<br>"pilih nama<br>pelanggan" | Pesan "uang<br>tidak boleh<br>kurang dari<br>total, mohon<br>diperiksa<br>kembali"<br>"pilih nama<br>pelanggan" | Berhasil<br>Dengan<br>Baik |

**Tabel 5. 6 Tabel Pengujian Pembayaran**

Tabel 5.6 diatas merupakan hasil pengujian pada tombol yang terdapat pada

halaman pembayaran. Tombol tersebut berupa tambah untuk membayar barang

yang telah ditotal sebelumnya.

**Tabel 5. 7 Tabel Pengujian Pembelian**

| N <sub>0</sub> | <b>Deskripsi</b>                          | Prosedur<br>Pengujian     |                                                                                                    | <b>Masukan</b>                | <b>Keluaran</b><br>Yang<br><b>Diharapkan</b> | <b>Hasil Yang</b><br><b>Didapat</b>     | Kesimpulan                 |
|----------------|-------------------------------------------|---------------------------|----------------------------------------------------------------------------------------------------|-------------------------------|----------------------------------------------|-----------------------------------------|----------------------------|
| $\mathbf{I}$   | Pengujian<br>pada<br>halaman<br>pembelian | Masuk<br>melalui<br>Login | Isi:<br>$\overline{\phantom{a}}$<br>Pemasok<br>$\overline{\phantom{a}}$<br>$\overline{\phantom{0}}$ | Barcode_Barang<br>Nama_Barang | Pesan "Data<br>berhasil<br>Ditambahkan"      | Pesan "Data<br>berhasil<br>Ditambahkan" | Berhasil<br>Dengan<br>Baik |

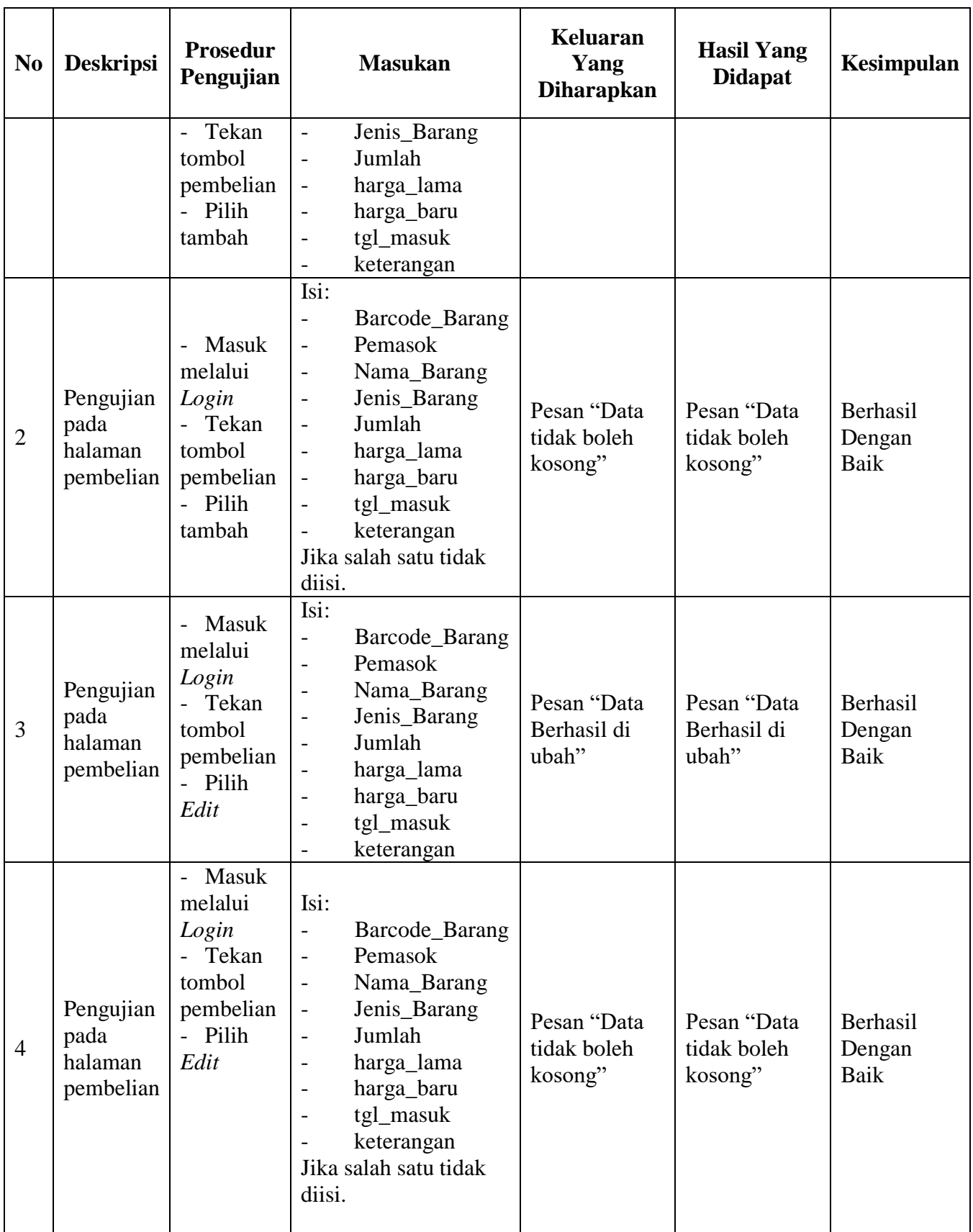

| N <sub>0</sub> | <b>Deskripsi</b>                          | <b>Prosedur</b><br>Pengujian                                                                                              | <b>Masukan</b>                                                                                                    | Keluaran<br>Yang<br><b>Diharapkan</b>          | <b>Hasil Yang</b><br><b>Didapat</b>             | Kesimpulan                 |
|----------------|-------------------------------------------|----------------------------------------------------------------------------------------------------|----------------------------------------------------------------------------------------------------|------------------------------------------------|-------------------------------------------------|----------------------------|
|                |                                           |                                                                                                    |                                                                                                    |                                                |                                                 |                            |
| 5              | Pengujian<br>pada<br>halaman<br>pembelian | Masuk<br>melalui<br>Login<br>Tekan<br>$\overline{a}$<br>tombol<br>pembelian<br>- Pilih<br>hapus                           | Isi:<br>Barcode_Barang<br>$\frac{1}{2}$<br>Pemasok<br>$\overline{a}$<br>Nama_Barang<br>$\overline{\phantom{m}}$<br>Jenis_Barang<br>$\overline{\phantom{0}}$<br>Jumlah<br>$\overline{\phantom{a}}$<br>harga_lama<br>$\overline{\phantom{0}}$<br>harga_baru<br>$\overline{\phantom{m}}$<br>tgl_masuk<br>$\overline{a}$<br>keterangan<br>$\overline{a}$                      | Pesan "Data<br>Berhasil<br>dihapus"            | Pesan "Data<br>Berhasil<br>dihapus"             | Berhasil<br>Dengan<br>Baik |
| 6              | Pengujian<br>pada<br>halaman<br>pembelian | Masuk<br>$\overline{\phantom{0}}$<br>melalui<br>Login<br>Tekan<br>tombol<br>pembelian<br>Pilih<br>$\overline{a}$<br>hapus | Isi:<br>Barcode_Barang<br>$\overline{a}$<br>Pemasok<br>$\overline{a}$<br>Nama_Barang<br>$\overline{\phantom{0}}$<br>Jenis_Barang<br>$\overline{\phantom{a}}$<br>Jumlah<br>$\overline{\phantom{0}}$<br>harga_lama<br>$\overline{\phantom{m}}$<br>harga_baru<br>$\overline{\phantom{0}}$<br>tgl_masuk<br>$\overline{\phantom{a}}$<br>keterangan<br>Jika data tidak dipilih. | Pesan "Pilih<br>salah satu data<br>dari tabel" | Pesan "Pilih"<br>salah satu data<br>dari tabel" | Berhasil<br>Dengan<br>Baik |

Tabel 5.7 diatas merupakan hasil pengujian pada tombol yang terdapat pada

halaman pembelian. Tombol tersebut berupa tambah untuk menambahkan barang yang telah dibeli dalam kurun waktu tertentu, hapus untuk menghapus data dari database, dan ubah untuk mengubah data barang yang telah dibeli dan terdapat datanya didalam database.

| N <sub>0</sub> | <b>Deskripsi</b>                     | <b>Prosedur</b><br>Pengujian                                                          | <b>Masukan</b>                                                                                                    | <b>Keluaran</b><br>Yang<br><b>Diharapkan</b> | <b>Hasil Yang</b><br><b>Didapat</b>     | Kesimpulan                 |
|----------------|--------------------------------------|---------------------------------------------------------------------------------------|----------------------------------------------------------------------------------------------------|----------------------------------------------|-----------------------------------------|----------------------------|
| $\mathbf{1}$   | Pengujian<br>pada<br>halaman<br>agen | Masuk<br>$\sim$<br>melalui<br>Login<br>- Tekan<br>tombol<br>agen<br>- Pilih<br>tambah | Isi:<br>Pemasok<br>$\frac{1}{2}$<br>Nama_Agen<br>Nama_Barang<br>$\overline{\phantom{a}}$<br>Jenis_Barang<br>$\overline{\phantom{0}}$<br>telpon<br>$\qquad \qquad \blacksquare$<br>alamat<br>$\overline{\phantom{0}}$<br>tgl_masuk<br>$\qquad \qquad \blacksquare$ | Pesan "Data<br>berhasil<br>Ditambahkan"      | Pesan "Data<br>berhasil<br>Ditambahkan" | Berhasil<br>Dengan<br>Baik |
| $\overline{2}$ | Pengujian<br>pada<br>halaman<br>agen | - Masuk<br>melalui<br>Login<br>- Tekan<br>tombol<br>agen<br>- Pilih<br>tambah         | Isi:<br>Pemasok<br>Nama_Agen<br>$\overline{\phantom{0}}$<br>Nama_Barang<br>$\overline{\phantom{0}}$<br>Jenis_Barang<br>$\overline{\phantom{a}}$<br>telpon<br>$\overline{\phantom{0}}$<br>alamat<br>tgl_masuk<br>Jika salah satu tidak<br>diisi.                   | Pesan "Data<br>tidak boleh<br>kosong"        | Pesan "Data<br>tidak boleh<br>kosong"   | Berhasil<br>Dengan<br>Baik |
| 3              | Pengujian<br>pada<br>halaman<br>agen | - Masuk<br>melalui<br>Login<br>- Tekan<br>tombol<br>agen<br>- Pilih<br>Edit           | Isi:<br>Pemasok<br>$\overline{a}$<br>Nama_Agen<br>$\overline{\phantom{a}}$<br>Nama_Barang<br>$\overline{\phantom{a}}$<br>Jenis_Barang<br>$\overline{\phantom{0}}$<br>telpon<br>$\overline{a}$<br>alamat<br>$\overline{a}$<br>tgl_masuk                            | Pesan "Data<br>Berhasil di<br>ubah"          | Pesan "Data<br>Berhasil di<br>ubah"     | Berhasil<br>Dengan<br>Baik |
| $\overline{4}$ | Pengujian<br>pada<br>halaman<br>agen | Masuk<br>melalui<br>Login<br>Tekan<br>tombol<br>agen<br>- Pilih<br>Edit               | Isi:<br>Pemasok<br>Nama_Agen<br>Nama_Barang<br>Jenis_Barang<br>-<br>telpon<br>$\overline{\phantom{0}}$<br>alamat<br>tgl_masuk<br>Jika salah satu tidak<br>diisi.                                                                                                  | Pesan "Data<br>tidak boleh<br>kosong"        | Pesan "Data<br>tidak boleh<br>kosong"   | Berhasil<br>Dengan<br>Baik |

**Tabel 5. 8 Tabel Pengujian Agen**

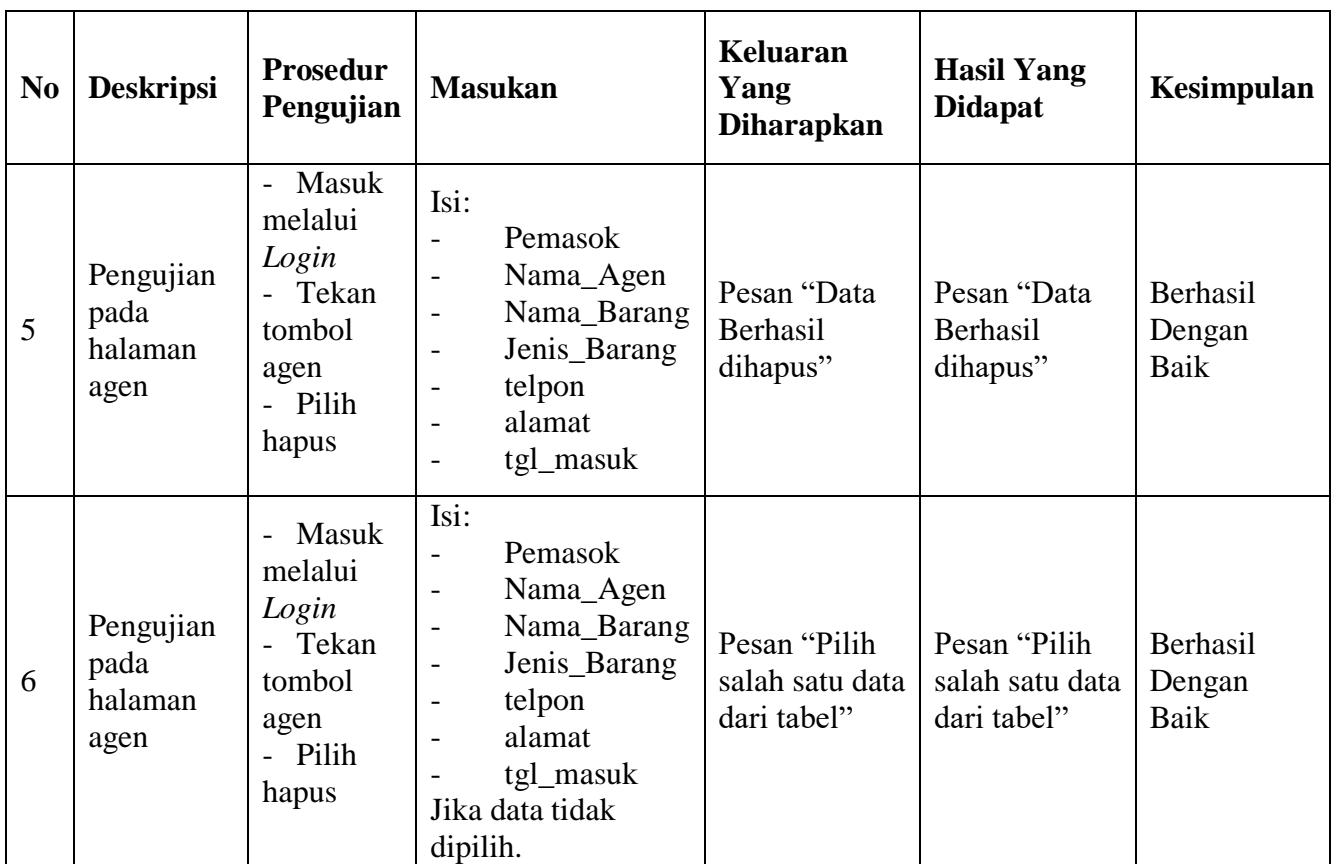

Tabel 5.8 diatas merupakan hasil pengujian pada tombol yang terdapat pada halaman agen. Tombol tersebut berupa tambah untuk menambahkan agen baru beserta barang dagangannya, hapus untuk menghapus data agen dari database, dan ubah untuk mengubah data agen yang sebelumnya telah dimasukkan dan terdapat datanya didalam database.

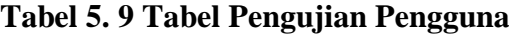

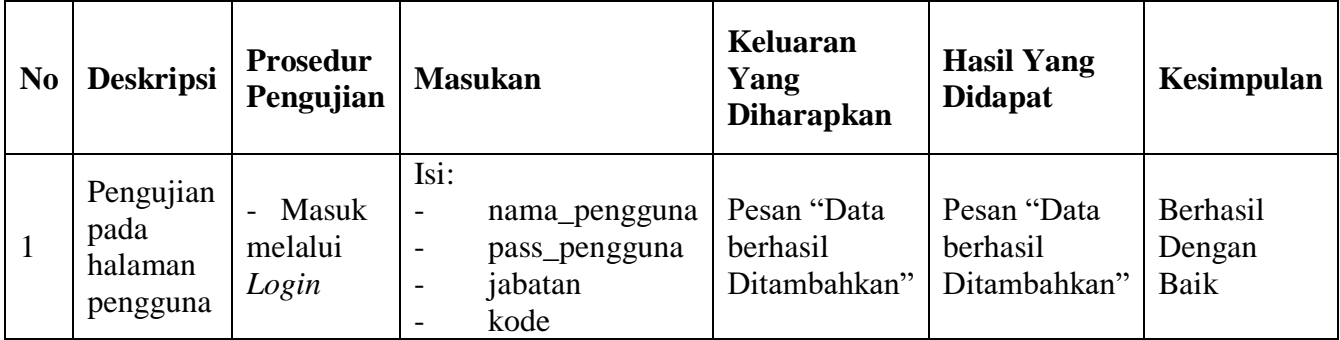

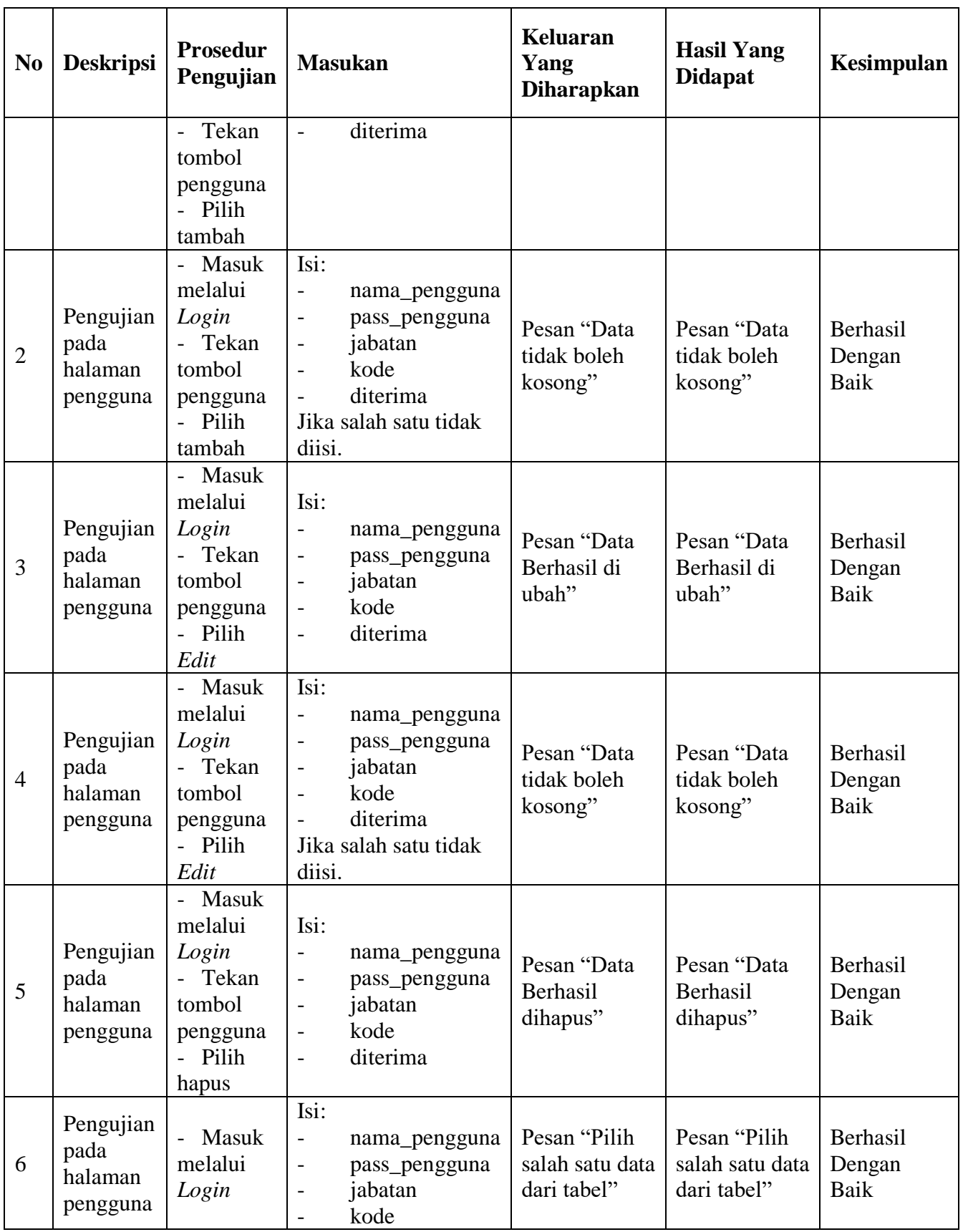

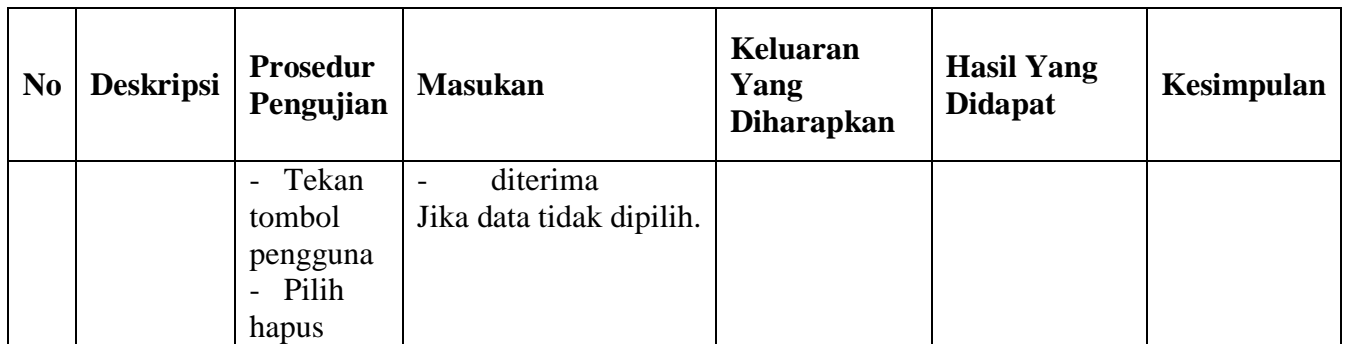

Tabel 5.9 diatas merupakan hasil pengujian pada tombol yang terdapat pada

halaman pengguna yang hanya dapat diakses oleh orang dengan akses tertentu, seperti pemilik. Tombol tersebut berupa tambah untuk menambahkan data karyawan baru, hapus untuk menghapus data dari database, dan ubah untuk mengubah data pengguna/karyawan yang ada dan terdapat datanya didalam database.

| N <sub>0</sub> | <b>Modul</b>                 | <b>Prosedur</b><br>Pengujian                                                                                           | <b>Masukan</b>                                                        | <b>Keluaran</b><br>Yang<br><b>Diharapkan</b> | <b>Hasil Yang</b><br><b>Didapat</b> | Kesimpulan                 |
|----------------|------------------------------|----------------------------------------------------------------------------------------------------|-----------------------------------------------------------------------|----------------------------------------------|-------------------------------------|----------------------------|
| $\mathbf{1}$   | Laporan<br>data<br>Barang    | Masuk<br>$\overline{\phantom{0}}$<br>melalui<br>Login<br>Tekan<br>$\overline{\phantom{0}}$<br>tombol<br>Laporan        | Pilih tanggal<br>$\qquad \qquad -$<br>Pilih print barang<br>—         | Halaman<br>Cetak<br>Laporan<br>Barang        | Laporan Data<br>Barang              | Berhasil<br>Dengan<br>Baik |
| $\overline{2}$ | Laporan<br>data<br>Penjualan | <b>Masuk</b><br>$\overline{\phantom{0}}$<br>melalui<br>Login<br>Tekan<br>$\overline{\phantom{0}}$<br>tombol<br>Laporan | Pilih tanggal<br>$\overline{\phantom{m}}$<br>Pilih print<br>Penjualan | Halaman<br>Cetak<br>Laporan<br>Penjualan     | Laporan Data<br>Penjualan           | Berhasil<br>Dengan<br>Baik |

**Tabel 5. 10 Tabel Pengujian Halaman Menu Laporan**

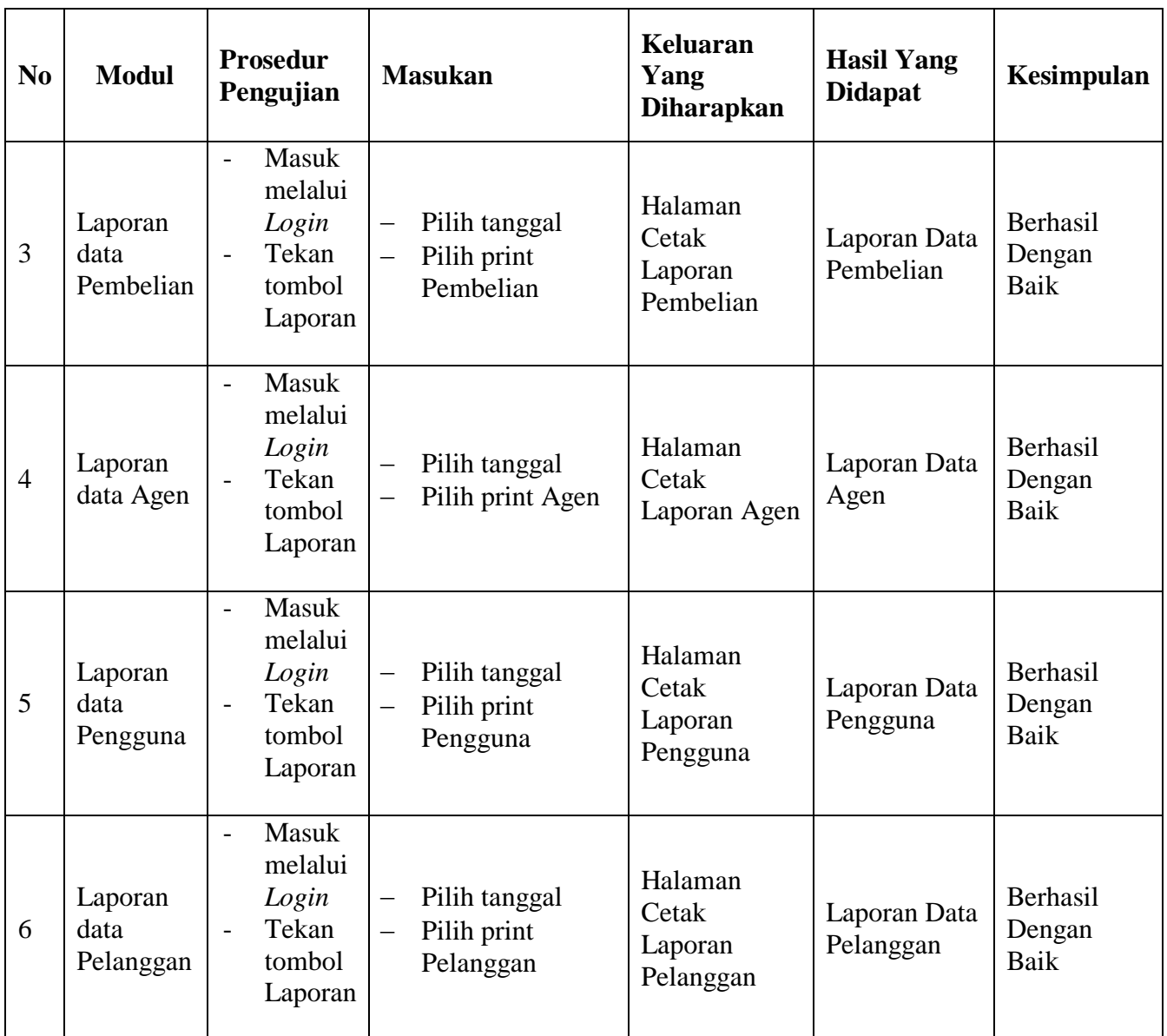

Tabel 5.10 diatas merupakan hasil pengujian pada tombol yang terdapat pada

halaman laporan. Tombol tersebut berupa data barang untuk mencetak data barang dan dicetak dalam *hard copy*, data penjualan untuk menghitung penjualan yang telah dilakukan dan dicetak dalam *hard copy*, data pembelian untuk mencetak pembelian barang yang telah dilakukan dan dicetak dalam *hard copy*, data agen unuk mencetak data agen dan dicetak dalam *hard copy*, data pengguna untuk

mencetak data pengguna yang ada dan dicetak dalam *hard copy* dan data pelanggan untuk mencetak data pelanggan yang telah berbelanja dan dicetak dalam *hard copy*.

## **5.4. ANALISIS HASIL YANG DICAPAI OLEH SISTEM**

Berdasarkan penelitian yang dilakukan penulis, dapat disimpulkan bahwa penciptaan sistem informasi aplikasi penjualan toko Harian Jaya yang menggunakan bahasa pemrograman *C#* dan *Database Access* ini dapat mengatasi beberapa permasalahan yang terjadi yaitu:

- 1. Sistem dirancang untuk mempermudah kegiatan penjualan dan pembelian serta pencatatan yang terjadi pada toko Harian Jaya dengan baik.
- 2. Pengolahan data laporan menggunakan sistem ini dapat mempermudah pengguna dan pemilik untuk melakukan kegiatan penjualan dan pembelian menjadi lebih mudah dan efektif.
- 3. Laporan yang telah diolah sebelumnya dapat dicetak untuk dijadikan suatu acuan baik dalam hal pencatatan atas pengeluaran dan pemasukan secara optimal.

#### **5.4.1. Kelebihan Sistem**

Beberapa kelebihan sistem adalah sebagai berikut:

1. Sistem ini mempermudah pengguna untuk melakukan pengolahan data barang, penjualan, pembelian, pemasukan serta data para pelanggan, pengguna dan agen untuk kemudian dicetak menjadi laporan tertulis.

- 2. Memberikan kemudahan dalam mencari sebuah data baik itu data barang maupun data pengguna dan agen.
- 3. Menciptakan kemudahan bagi pengguna untuk menghitung barang yang ingin dijual baik dalam jumlah besar maupun kecil.
- 4. Memberikan kemudahan dalam membaca data penjualan dan stok barang tersisa dalam bentuk grafik.

## **5.4.2. Kekurangan Sistem**

Adapun beberapa kekurangan dari sistem yang dibuat adalah sebagai berikut:

- 1. Sistem tidak terhubung dengan jaringan internet.
- 2. Sekuritas sistem masih menggunakan keamanan bawaan hardware setiap pengguna.